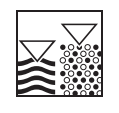

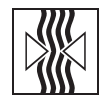

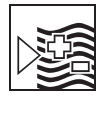

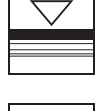

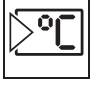

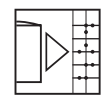

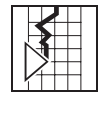

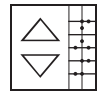

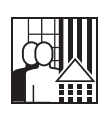

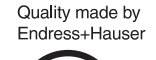

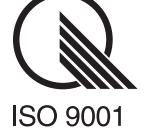

Versione SW 2.00 o sup. *mypro* **CLM 431 / CLD 431 Trasmettitore bifilare conduttivo per conducibilità e resistenza**

**Manuale Operativo**

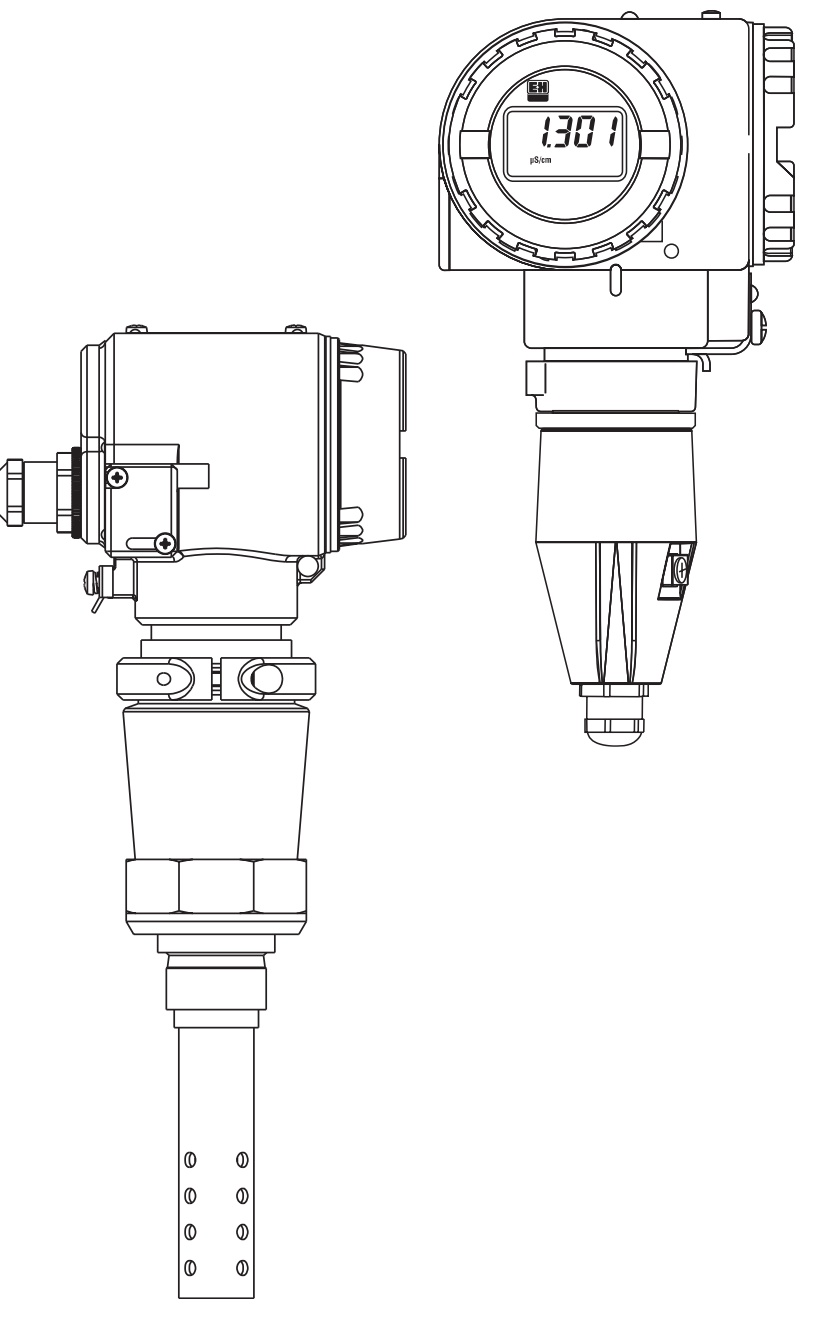

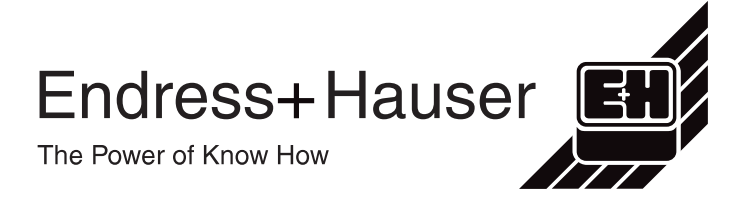

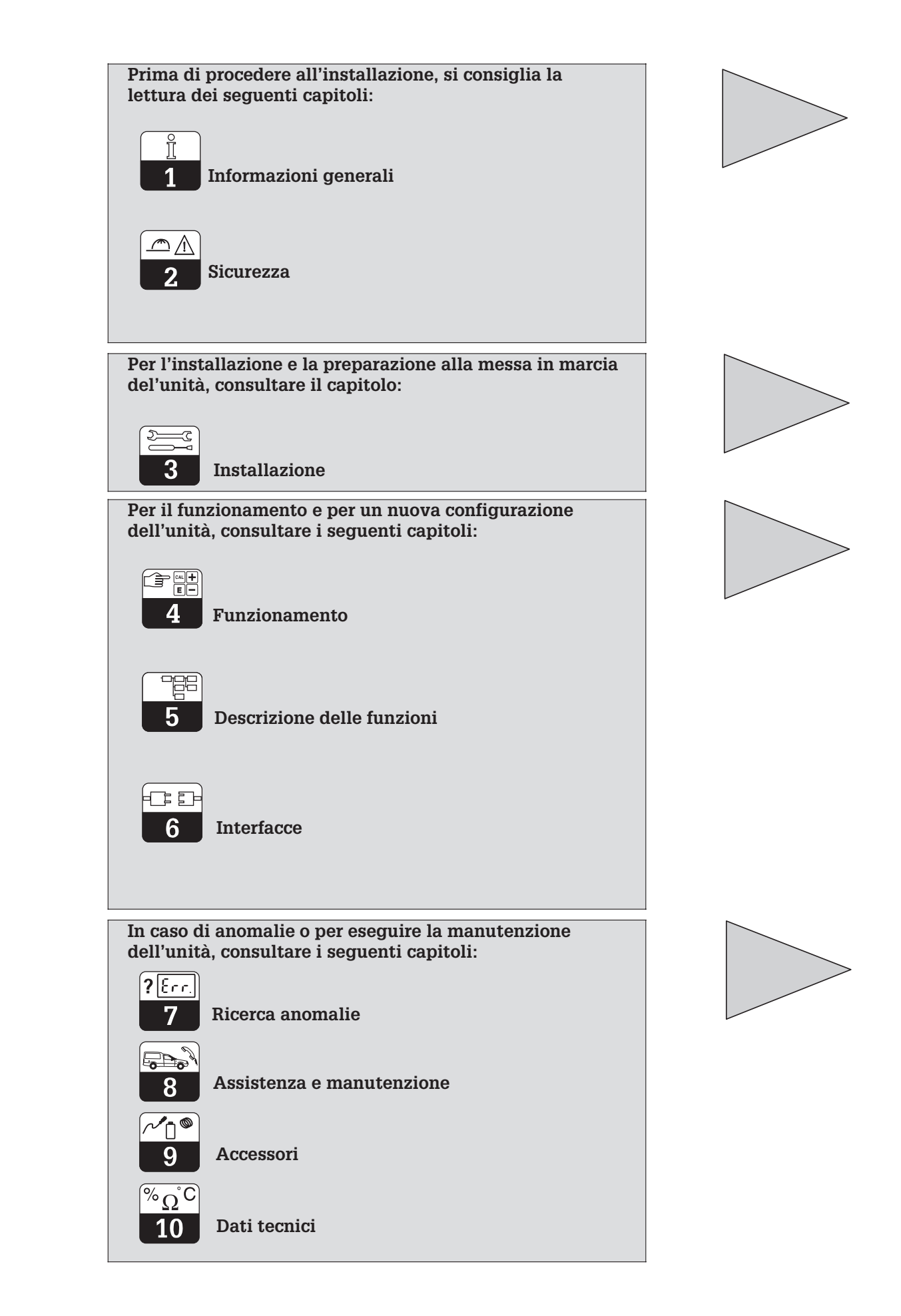

# **INDICE**

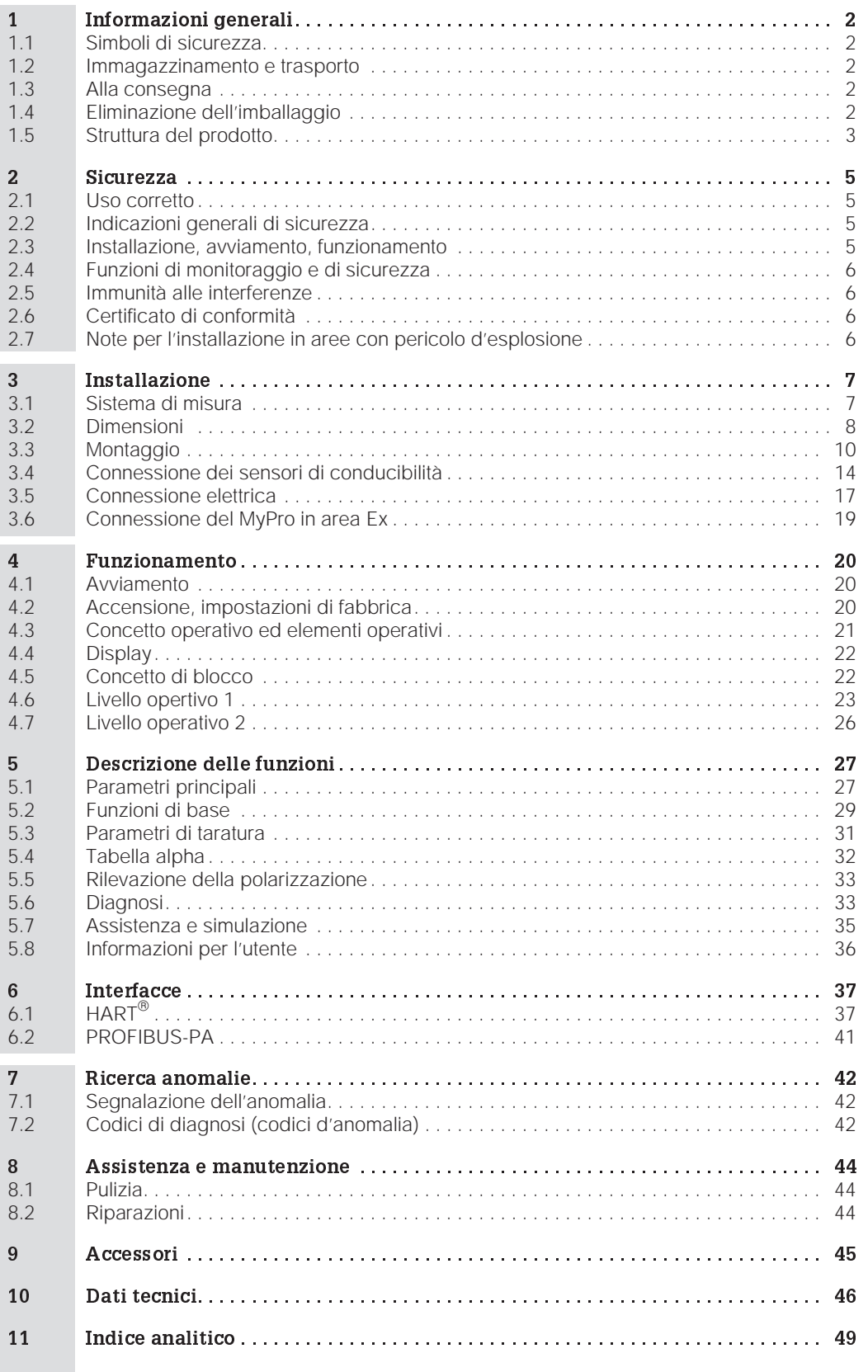

# **1 Informazioni generali**

### **1.1 Simboli di sicurezza**

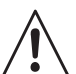

**Pericolo:**

Indica pericoli, che possono causare seri incidenti o danni alle attrezzature.

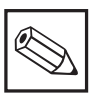

### **Nota:**

Indica importanti informazioni. Il non rispetto di questo avvertimento può causare il malfunzionamento dell'unità.

### **1.2 Immagazzinamento e trasporto**

L'imballaggio usato per conservare o trasportare l'unità deve proteggerla dagli urti. I materiali originali forniscono un'ottima protezione.

**1.3 Alla consegna**

Verificare, che l'imballaggio ed il contenuto non siano danneggiati! In caso contrario, informare il trasportatore. Le parti danneggiate devono essere conservate sino al chiarimento dell'accaduto.

Controllare, che la fornitura sia completa, in accordo ai documenti di spedizione ed all'ordine (confrontare il modello e la versione riportati sulla targhetta d'identificazione).

La fornitura comprende:

#### **MyPro CLM 431:**

- Trasmettitore di misura MyPro CLM 431
- Elementi di fissaggio della custodia
- Cavo preassemblato (a secondo della versione)
- Manuale Operativo BA 202C/07/en
- Certificato di conformità (specifico per ogni versione)

### **MyPro CLD 431:**

- Trasmettitore di misura MyPro CLD 431 con sensore CLS 12
- Manuale Operativo BA 202C/07/en
- Certificato di conformità (specifico per ogni versione)

# **1.4 Eliminazione dell'imballaggio**

Conservare l'imballaggio per poterlo riutilizzare in un secondo tempo. I materiali originali forniscono un'ottima protezione.

Rispettare le condizioni ambiente (v. Dati tecnici).

Conservare l'imballaggio originale per spedire od immagazzinare l'unità in un secondo tempo.

Per qualsiasi informazione, contattare l'ufficio commerciale Endress+Hauser più vicino (v. indirizzi sul retro di copertina di questo manuale operativo).

LM431CE1.CHP

# **1.5 Struttura del prodotto**

Per identificare l'unità, fare riferimento al codice d'ordine riportato sulla targhetta.

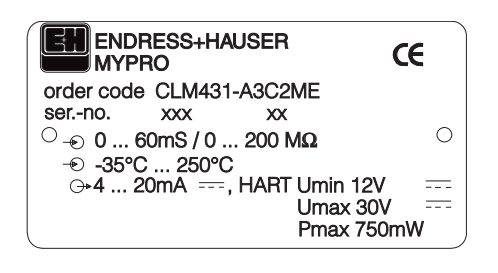

Fig. 1.1 Esempio di targhetta del CLM 431

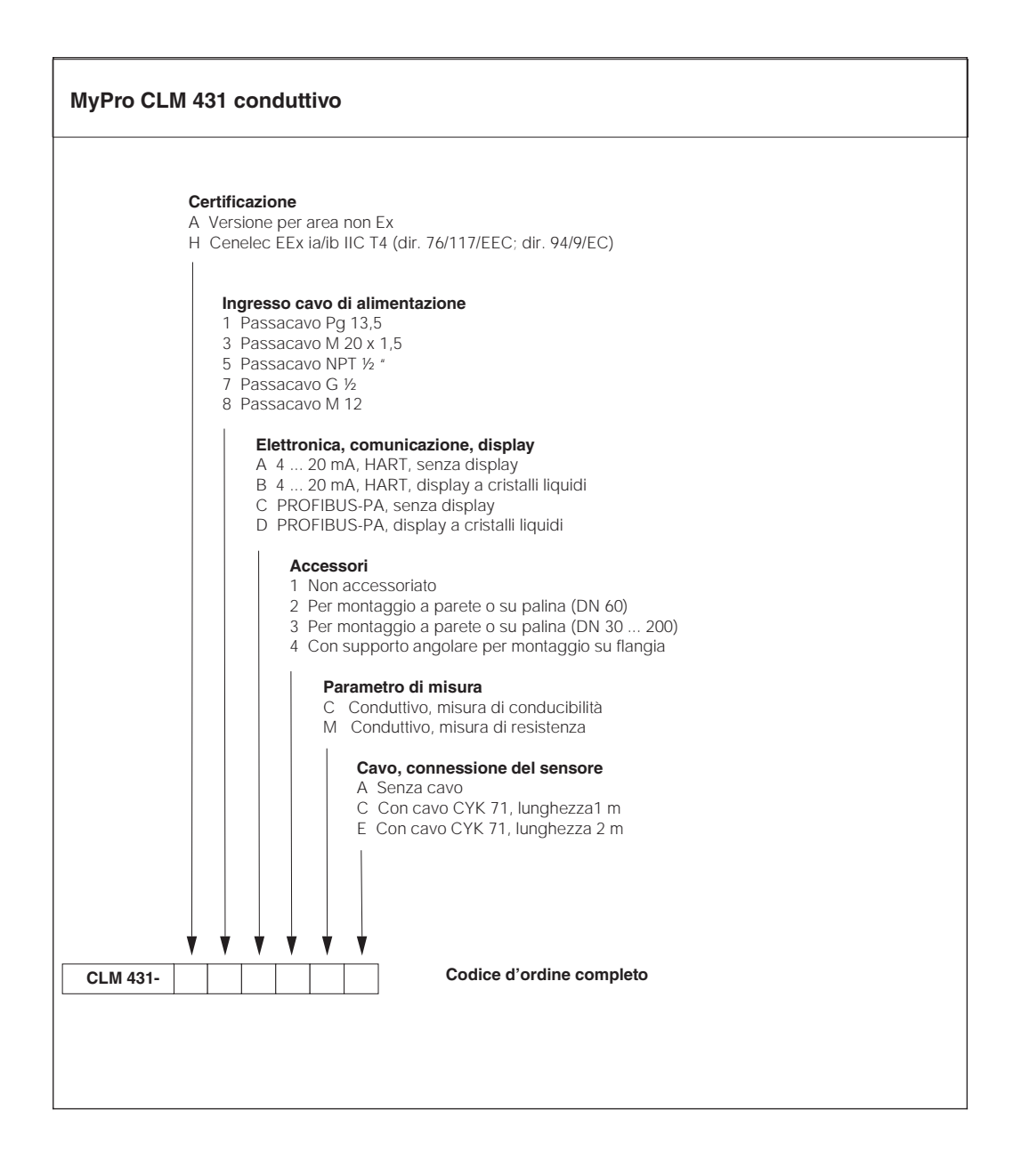

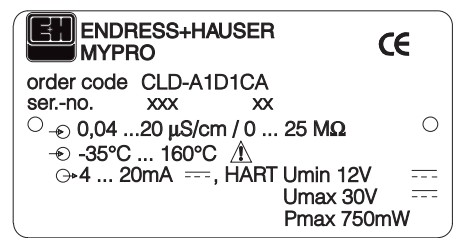

Fig. 1.2 targhetta del CLD 431 Esempio di

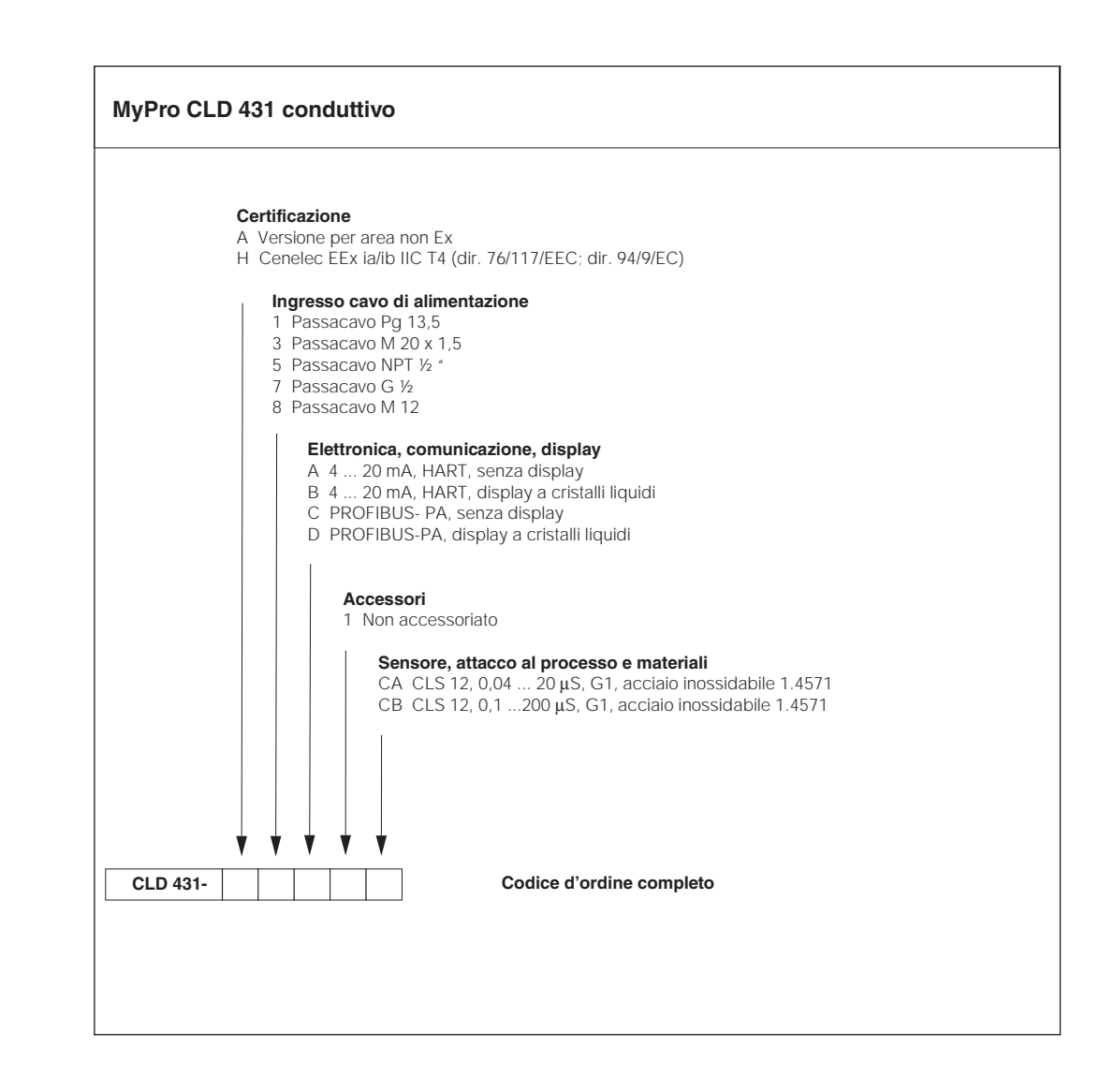

# **2 Sicurezza**

### **2.1 Uso corretto**

Il MyPro CLM 431 / CLD 431 è un trasmettitore di misura da campo, di provata affidabilità, per la determinazione della conducibilità e della resistenza specifica dei prodotti liquidi. In particolare, il MyPro CLM 431 / CLD 431 è idoneo alle applicazioni nei seguenti settori:

- Industria chimica
- Industria farmaceutica
- Industria alimentare
- Potabilizzazione
- Processi di condensazione
- Impianti municipali di trattamento dei reflui
- Trattamento delle acque reflue industriali

Le caratteristiche esecutive dell'unità ne consentono l'impiego in atmosfera con pericolo d'esplosione (zona 1 secondo ElexV).

### **2.2 Indicazioni generali di sicurezza**

Qusto trasmettitore è stato prodotto con tecnologie all'avanguardia per offrire un funzionamento in sicurezza ed in conformità con le normative e gli standard Europei vigenti (v. Dati tecnici). E' stato sviluppato secondo EN 61010-1 ed ha lasciato il centro di produzione in perfette condizioni.

Comunque, se impiegato non correttamente o per usi diversi da quelli qui descritti, può essere pericoloso, ad es. a causa di una connessione sbagliata.

**Pericolo:**

### **Pericolo:**

• L'impiego di questa unità per uno scopo diverso da quello descritto in questo Manuale, può compromettere la sicurezza ed il funzionamento del sistema di misura e, quindi, non è consentito.

• Le note e gli avvertimenti riportati in questo manuale d'installazione ed operativo devono essere strettamente rispettati!

### **2.3 Installazione, avviamento, funzionamento**

#### **Pericolo:**

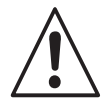

• L'installazione, la connessione, la configurazione, la messa in marcia, il funzionamento e la manutenzione di questa unità possono essere eseguiti solo da personale specializzato, autorizzato dal responsabile del sistema.

- Il personale tecnico addetto deve avere letto questo manuale operativo e deve rispettare le indicazioni riportate.
- Prima di connettere l'unità all'alimentazione, assicurarsi che la tensione di rete sia conforme a quella riportata sulla targhetta.
- E' tassativo il rispetto delle normative vigenti in caso di collegamento dell'unità in area con pericolo d'esplosione (v. cap. 2.7).
- Verificare tutte le connessioni prima di attivare il sistema!
- La custodia dell'unità deve essere messa a terra prima della messa in marcia!
- Le attrezzature danneggiate, che possono essere pericolose, devono essere poste fuori servizio e contrassegnate come difettose.
- Tutte le riparazioni del sistema di misura devono essere eseguite esclusivamente da personale specializzato ed autorizzato.
- Nel caso non sia possibile correggere l'anomalia, porre l'unità fuori servizio, al sicuro da inavvertite messe in marcia.
- Le riparazioni devono essere eseguite direttamente dal produttore o dall'Assistenza Endress+Hauser.

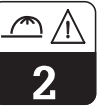

# **2.4 Funzioni di monitoraggio e di sicurezza**

### **Funzioni di monitoraggio**

In caso di anomalia, il simbolo d'allarme lampeggia sul display ed un errore in corrente (22 +/-  $0.5$  mA) è inviato in uscita, via l'interfaccia.

#### **Funzioni di sicurezza**

Questa unità è protetta dalle interferenze esterne e dagli urti grazie alle seguenti caratteristiche esecutive:

- Custodia in metallo, molto robusta
- Pannello frontale resistente ai raggi UV
- Classe di protezione della custodia IP 65

### **2.5 Immunità alle interferenze**

Questa unità è stata controllata, in base agli standard Europei attualmente in vigore per le applicazioni industriali, con riferimento alla compatibilità elettromagnetica ed è, quindi, resistente alle interferenze elettromagnetiche (v. Dati tecnici al cap. 10).

# **2.6 Certificato di conformità**

Il trasmettitore MyPro CLM / CLD 431 è stato sviluppato e prodotto in base a standard e direttive a livello Europeo ed è quindi idoneo per l'impiego in area con pericolo d'esplosione.

Questa dichiarazione conferma la conformità con gi standard Europei per uso in aree con pericolo d'esplosione .

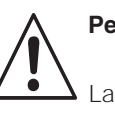

# **Pericolo:**

La resistenza alle interferenze specificata è valida solo per le unità connesse come indicato nel Manuale Operativo.

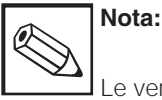

#### Le versioni CLM 431-G/H e CLD 431-H sono fornite con certificato di conformità. Le versioni H sono fornite con manuale d'istruzioni di sicurezza supplementare (XA 173C/07/en).

# **2.7 Note per l'installazione in aree con pericolo d'esplosione**

Il trasmettitore MyPro CLM 431 / CLD 431 è stato prodotto e controllato in base alle normative Europee (CENELEC) per le »apparecchiature elettriche impiegate in area con pericolo d'esplosione«. L'unità è in accordo con la direttiva 76/117/EEC ed è idonea all'impiego in aree pericolose.

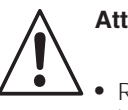

# **Attenzione:**

• Rispettare le norme nazionali per l'installazione ed il funzionamento.

• Tutte le linee, che conducono segnali, devono essere schermate secondo VDE 0165 e devono essere stese individualmente, separate dalle altre linee di controllo.

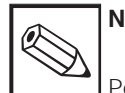

# **Nota:**

Per ulteriori informazioni sull'installazione ed il funzionamento di apparecchiature elettriche in area con pericolo d'esplosione, fare riferimento alle Informazioni Generali GI 003/11/de »Explosionsschutz von elektrischen Betriebsmitteln und Anlagen« (»Protezione antideflagrante di attrezzature e sistemi elettrici«). Questa documentazione può essere ordinata all'ufficio commerciale Endress+Hauser più vicino.

# **3 Installazione**

### **3.1 Sistema di misura**

ll sistema di misura completo è composto da:

- il trasmettitore MyPro CLM 431
- un sensore conduttivo a due elettrodi, con integrato un sensore di temperatura, ad es. CLS 12

Trasmettitore di misura MyPro CLD 431

- un cavo di misura, ad es. CYK 71
- o da un'unità compatta MyPro CLD 431 con sensore di conducibilità CLS 12

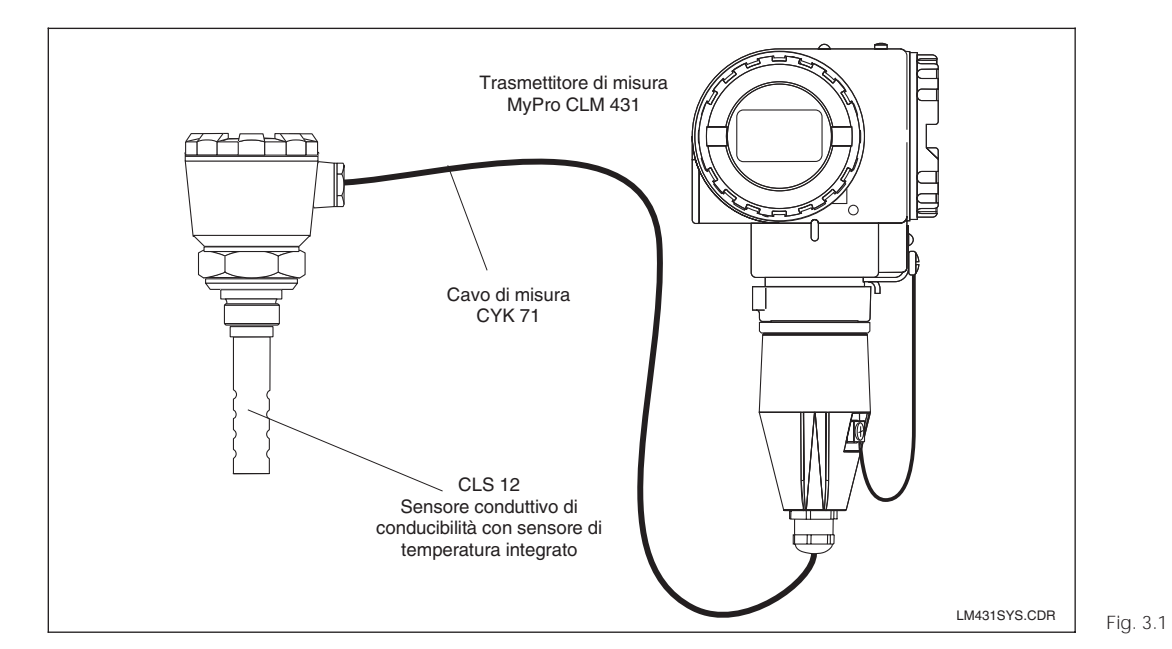

|o  $\mathbf 0$ 1o  $\pmb{\mathbb{O}}$ |o  $\circ$ lo  $\mathbf 0$ 

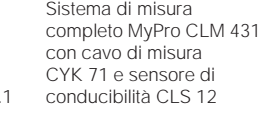

Unità compatta MyPro CLD 431 con integrato il sensore di

 $LM431$ SY2.CDR Fig. 3.2

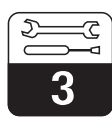

LM431CE3.CHP

<u>ج</u>

 $\overline{3}$ 

# **3.2 Dimensioni**

### **3.2.1 MyPro CLM 431 conduttivo**

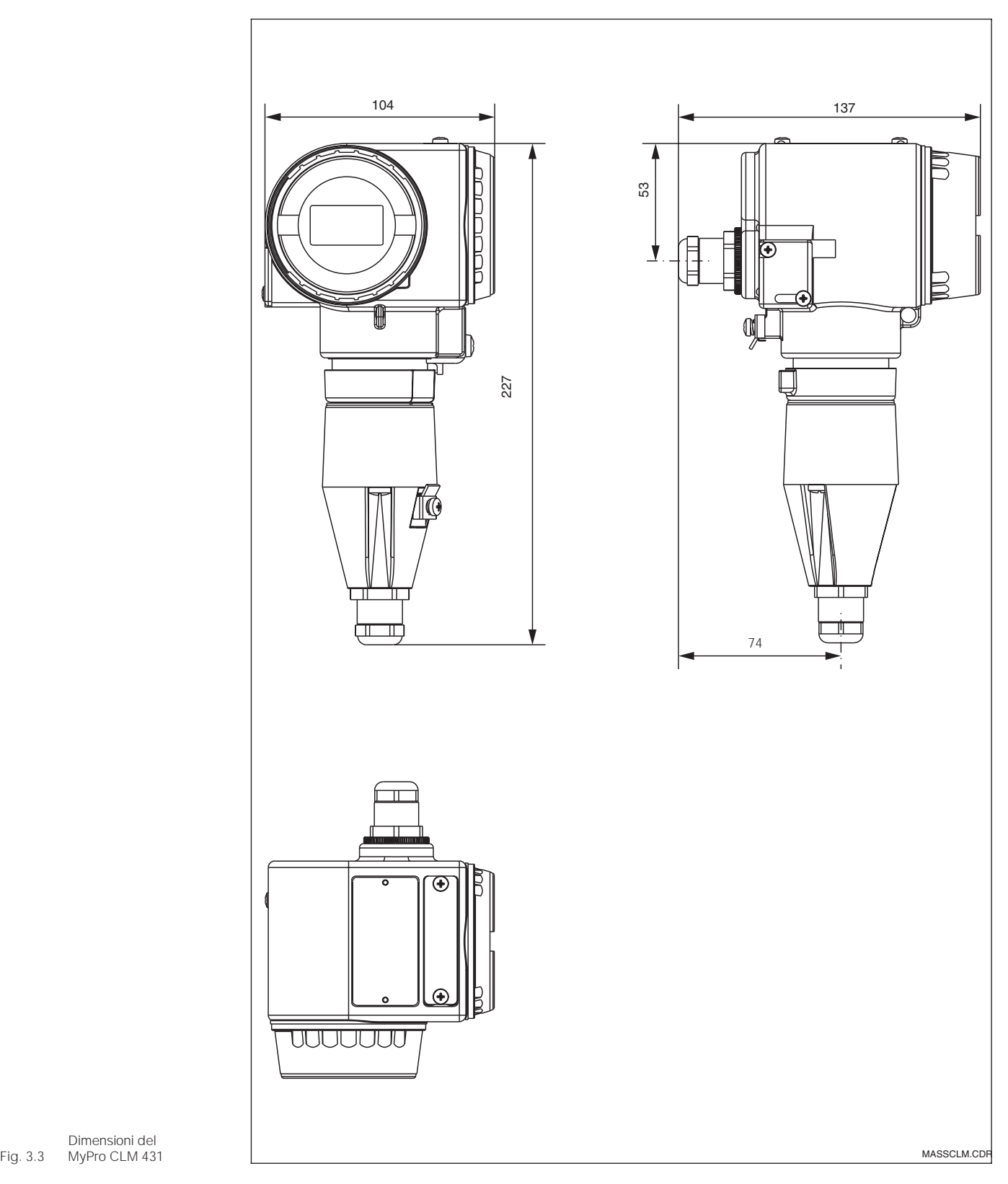

Dimensioni del MyPro CLM 431

LM431CE3.CHP

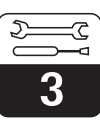

### **3.2.2 MyPro CLD 431 conduttivo**

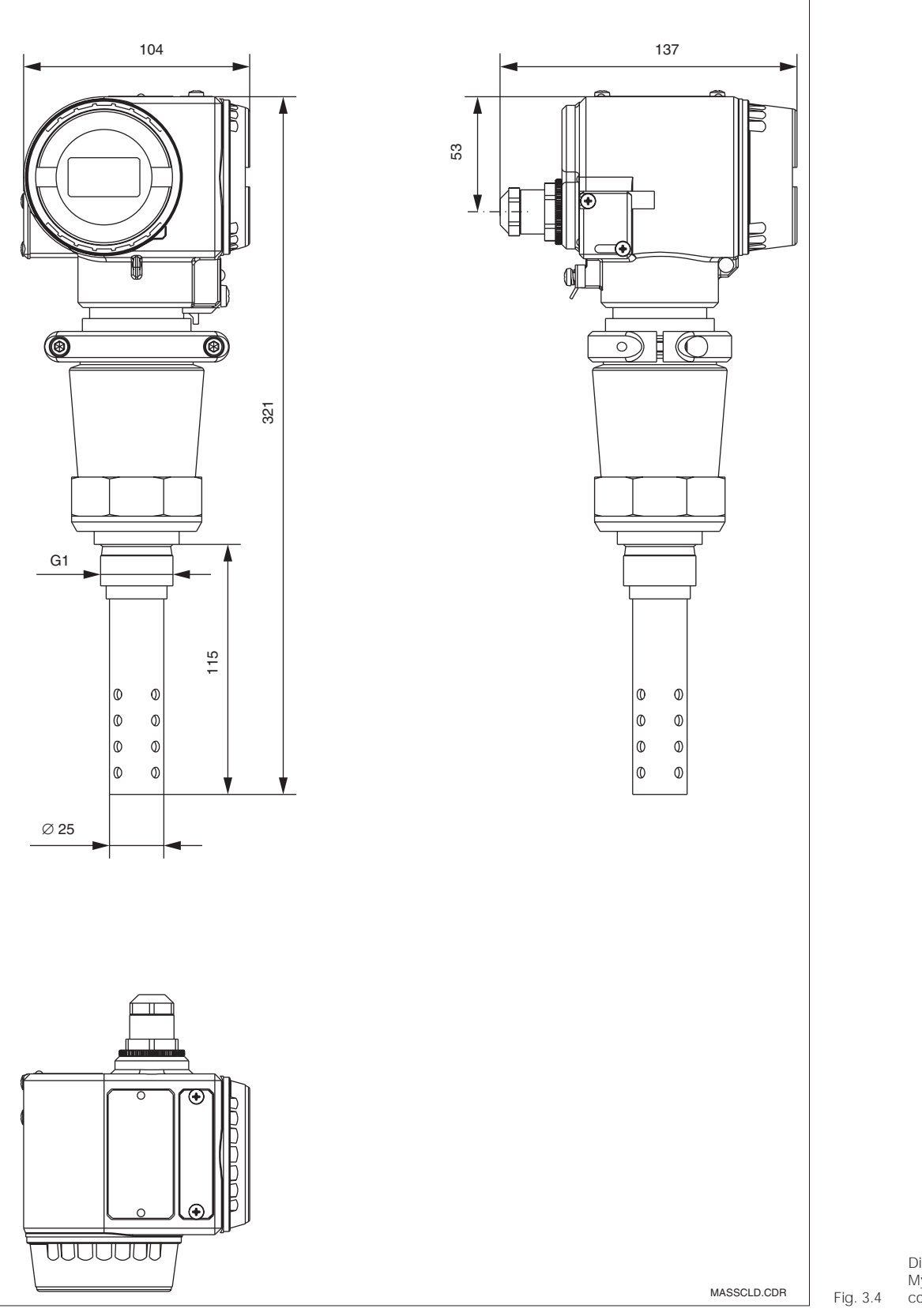

Dimensioni del MyPro CLD 431 con CLS 12

3

# **3.3 Montaggio**

### **3.3.1 MyPro CLM 431 conduttivo**

Il trasmettitore di misura MyPro CLM 431 può essere installato a parete o su palina (a secondo della versione) mediante il supporto incluso nella fornitura.

Il supporto viene fissato alla custodia del MyPro mediante due viti. La custodia può essere ruotata di 90° grazie ai quattro fori.

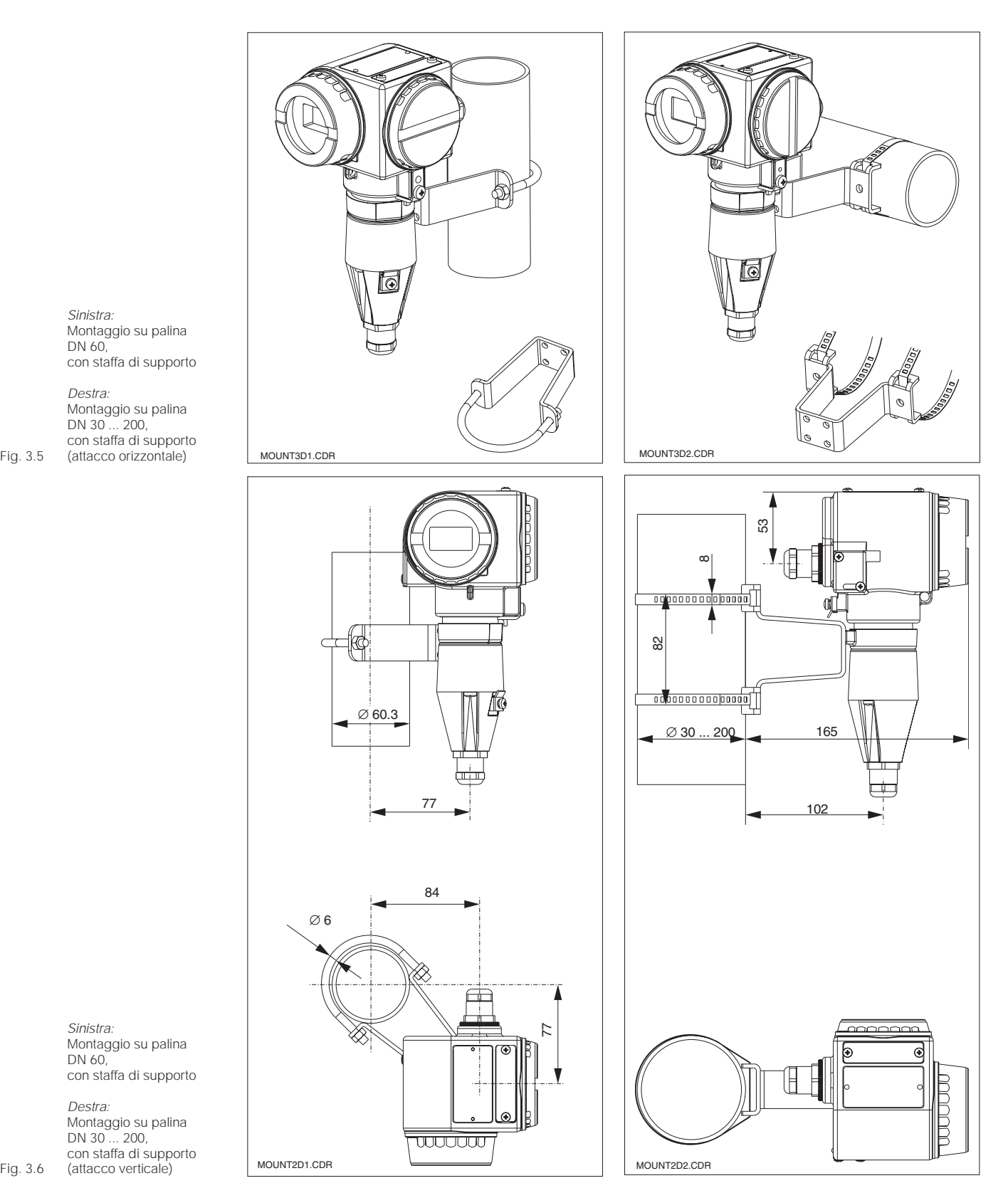

Sinistra: Montaggio su palina DN 60, con staffa di supporto

Destra: Montaggio su palina DN 30 ... 200, con staffa di supporto

> Sinistra: Montaggio su palina DN 60, con staffa di supporto

Destra: Montaggio su palina DN 30 ... 200, con staffa di supporto (attacco verticale)

Fig. 3.6

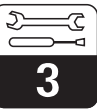

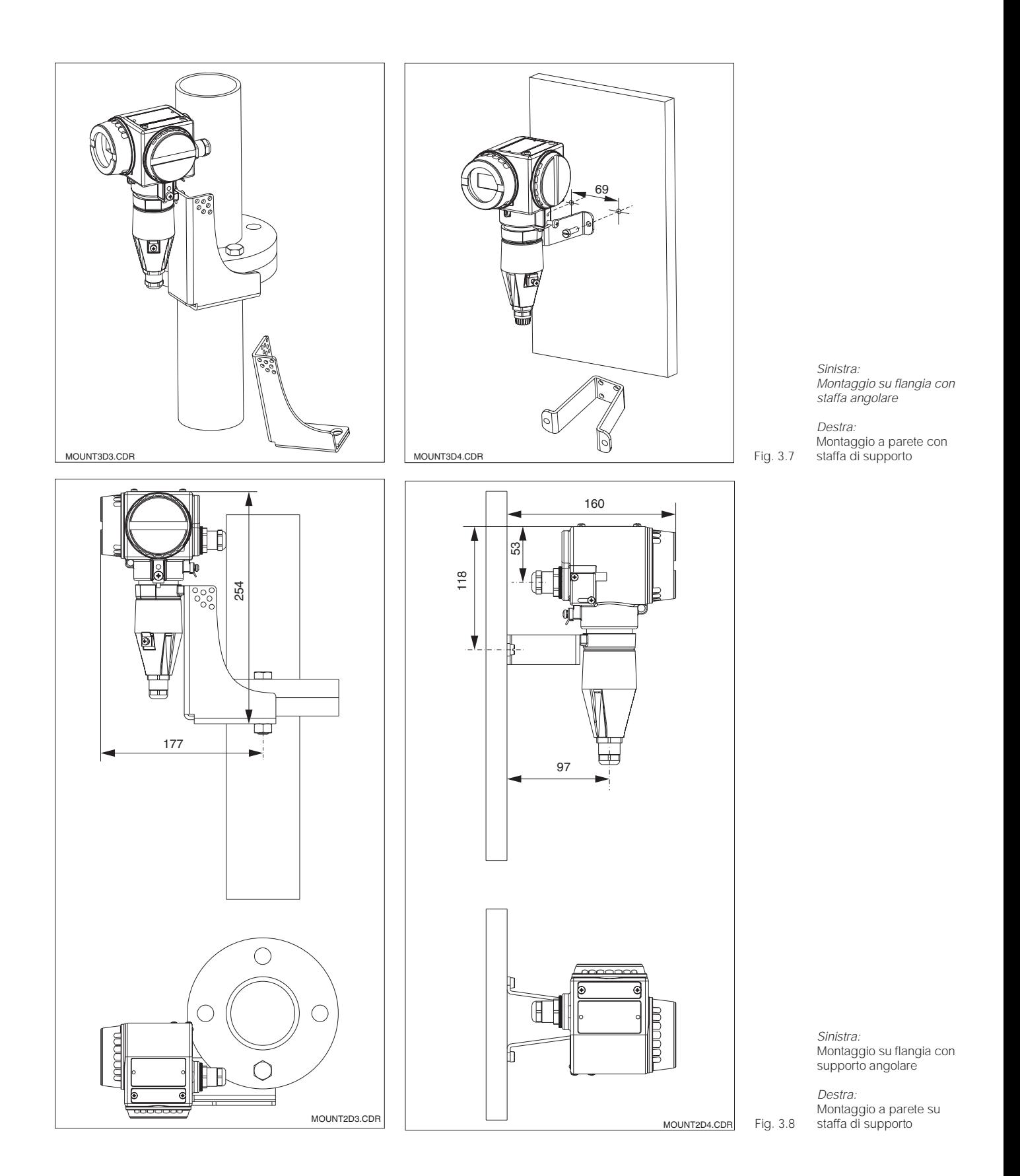

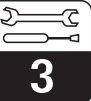

### **3.3.2 MyPro CLD 431 conduttivo**

La versione compatta può essere installata in una tubazione in cui scorre il prodotto. La distanza del sensore dalla parete interna della tubazione non influenza la precisione di misura.

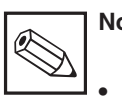

# **Note:**

- La forza di torsione per stringere la filettatura non deve superare 25 Nm.
- Verificare i limiti di temperatura per l'installazione della versione compatta (v. Dati tecnici, fig. 10.1).

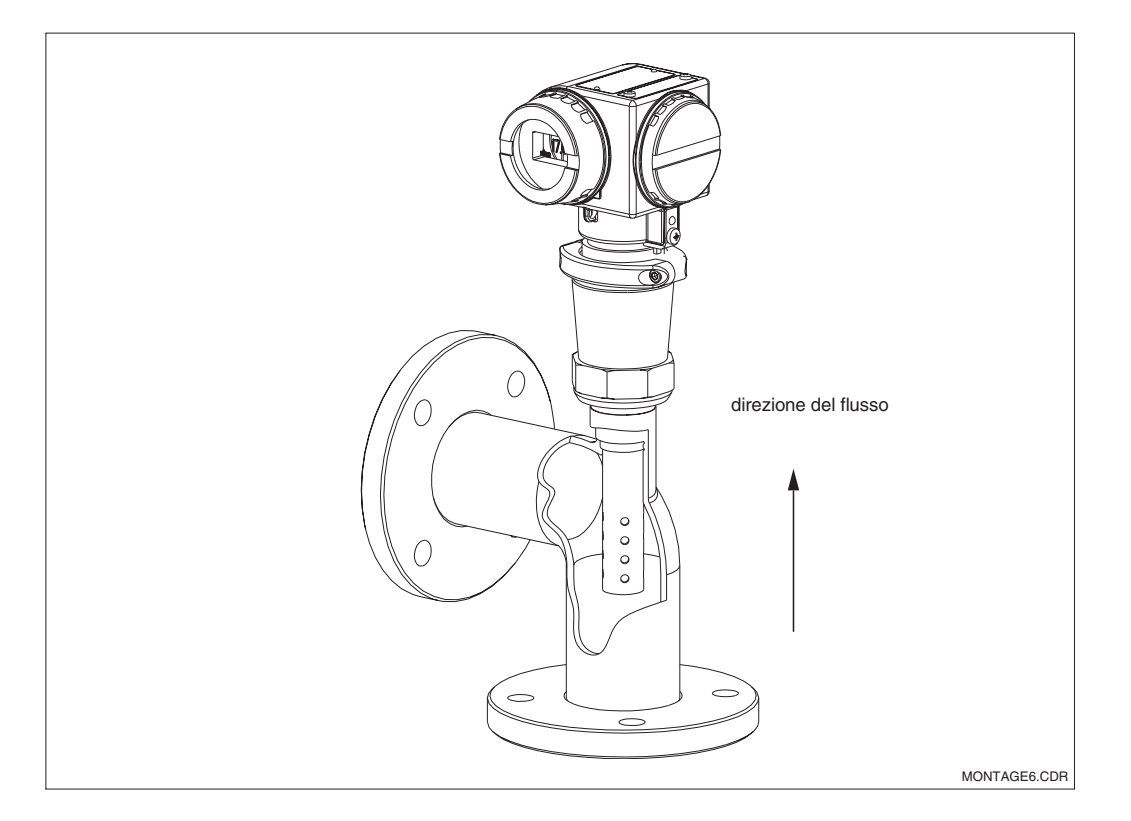

Fig. 3.9 Montaggio in tubazione del MyPro CLD 431

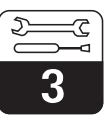

### **3.3.3 Orientamento dell'unità**

### **Orientamento della custodia**

Dopo aver eseguito l'installazione orizzontale o verticale, a parete o su palina, è possibile regolare l'orientamento della custodia per ottenere la massima accessibilità.

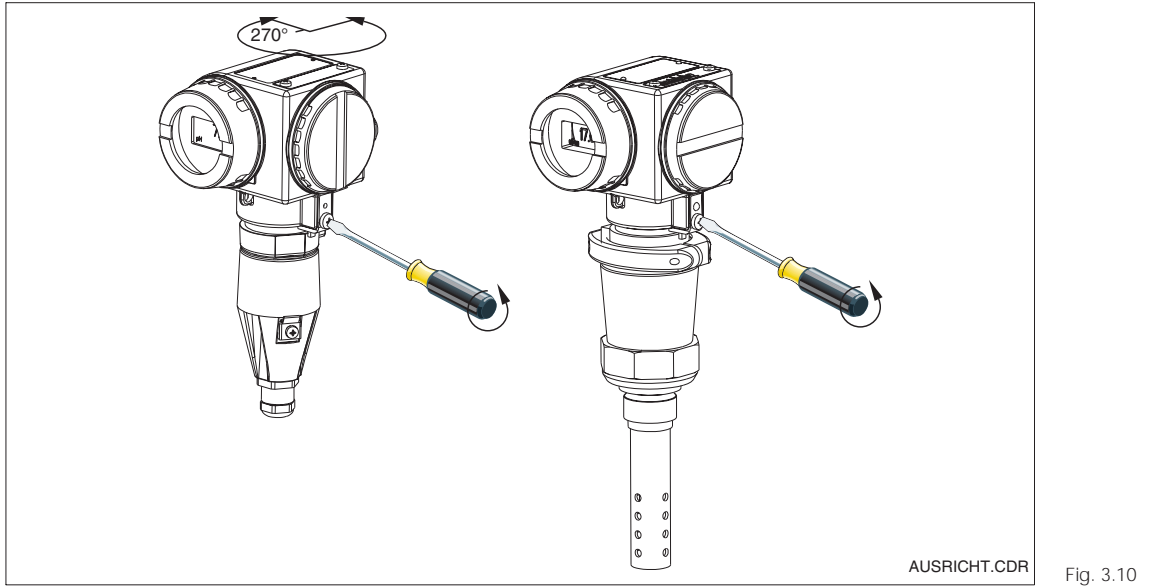

Orientamento della custodia

Sinistra: MyPro CLM 431

Destra: MyPro CLD 431

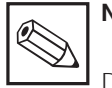

# **Nota:**

Durante l'installazione, controllare la posizione della tastiera: deve essere facilmente accessibile.

### **Rotazione del display**

Il display può essere ruotato per consentire la perfetta visibilità da ogni angolazione. Può

essere ruotato a step di 90°. La procedura è descritta nella figura sottostante.

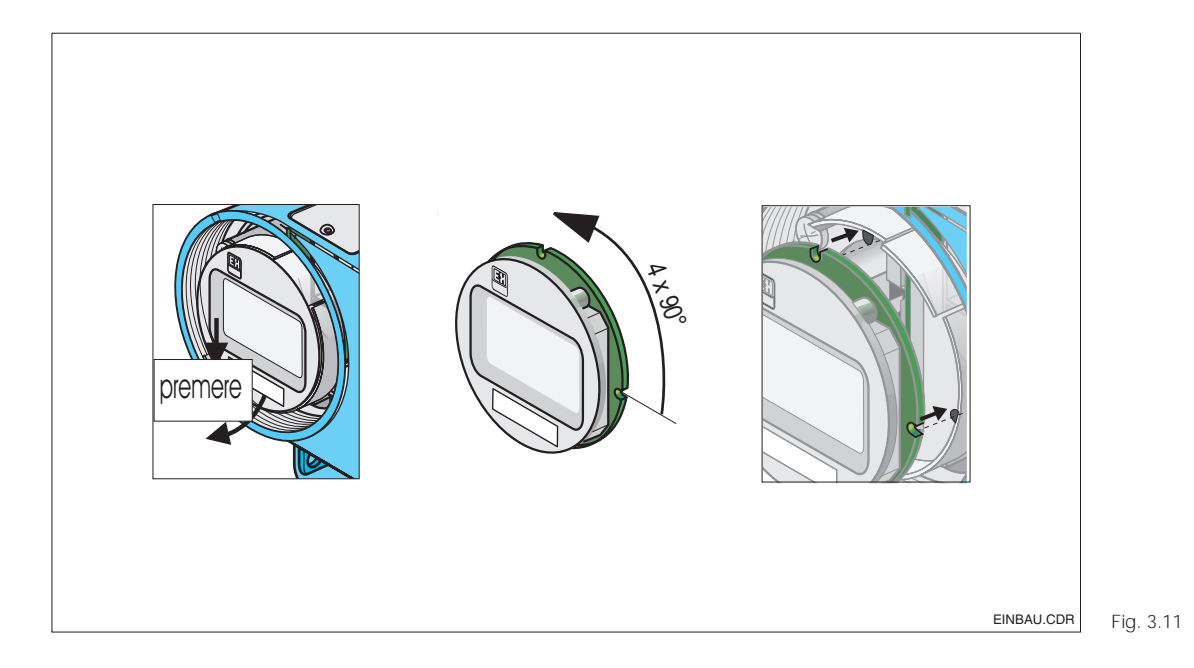

Rimozione ed installazione del display

 $\mathbb O$  Svitare il coperchio del display. Premere l'aletta verso l'esterno.

 Inclinare in avanti il display e rimuoverlo.

 Ruotare a passi di 90° il display smontato. Installarlo nella posizione desiderata.

 Per rimontare il display, inserirlo nell'apposita guida.

# **3.4 Connessione dei sensori di conducibilità**

### **3.4.1 Sensori di misura**

Al trasmettitore MyPro CLM 431 possono essere collegati i seguenti sensori conduttivi per la misura di conduciblità:

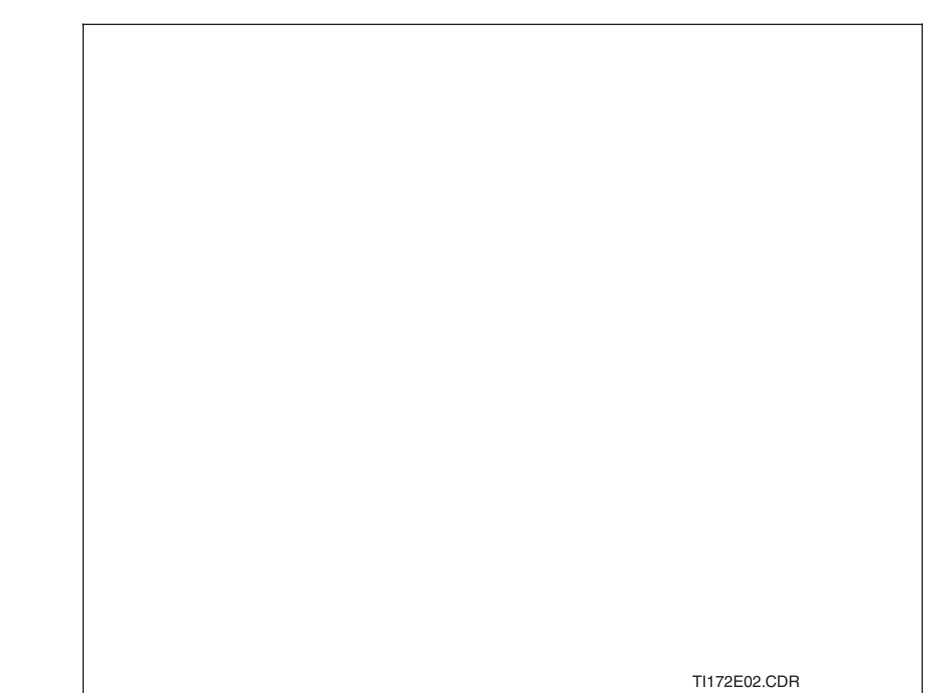

Fig. 3.12 Panoramica dei sensori consigliati e relativi campi di misura

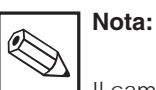

Il campo di misura dipende dal

campo applicativo del sensore impiegato.

### **3.4.2 Connessione del cavo di misura**

I sensori di conducibilità sono connessi tramite un cavo speciale preassemblato e schermato, tipo CYK 71. Nel caso sia necessario prolungarlo, utilizzare la scatola di giunzione VS ed il cavo d'estensione CYK 71.

LM431CE3.CHP

 $\mathfrak{D}$ 

3

### **Esecuzione e preparazione del cavo CYK 71 con esempi di connessione**

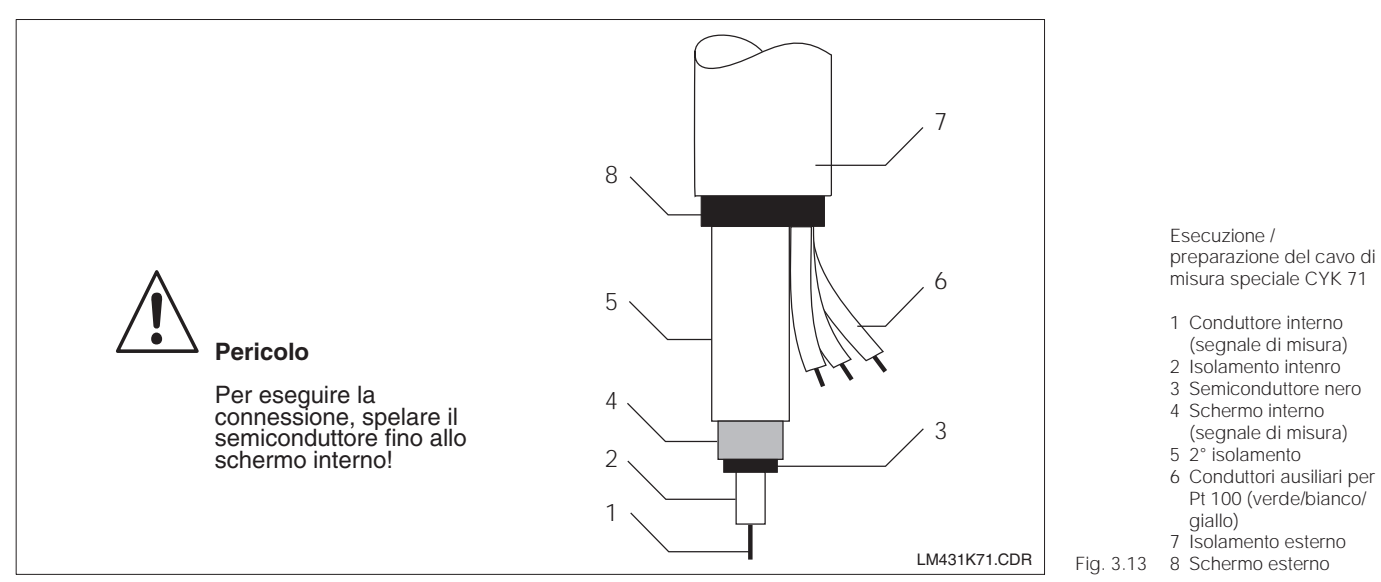

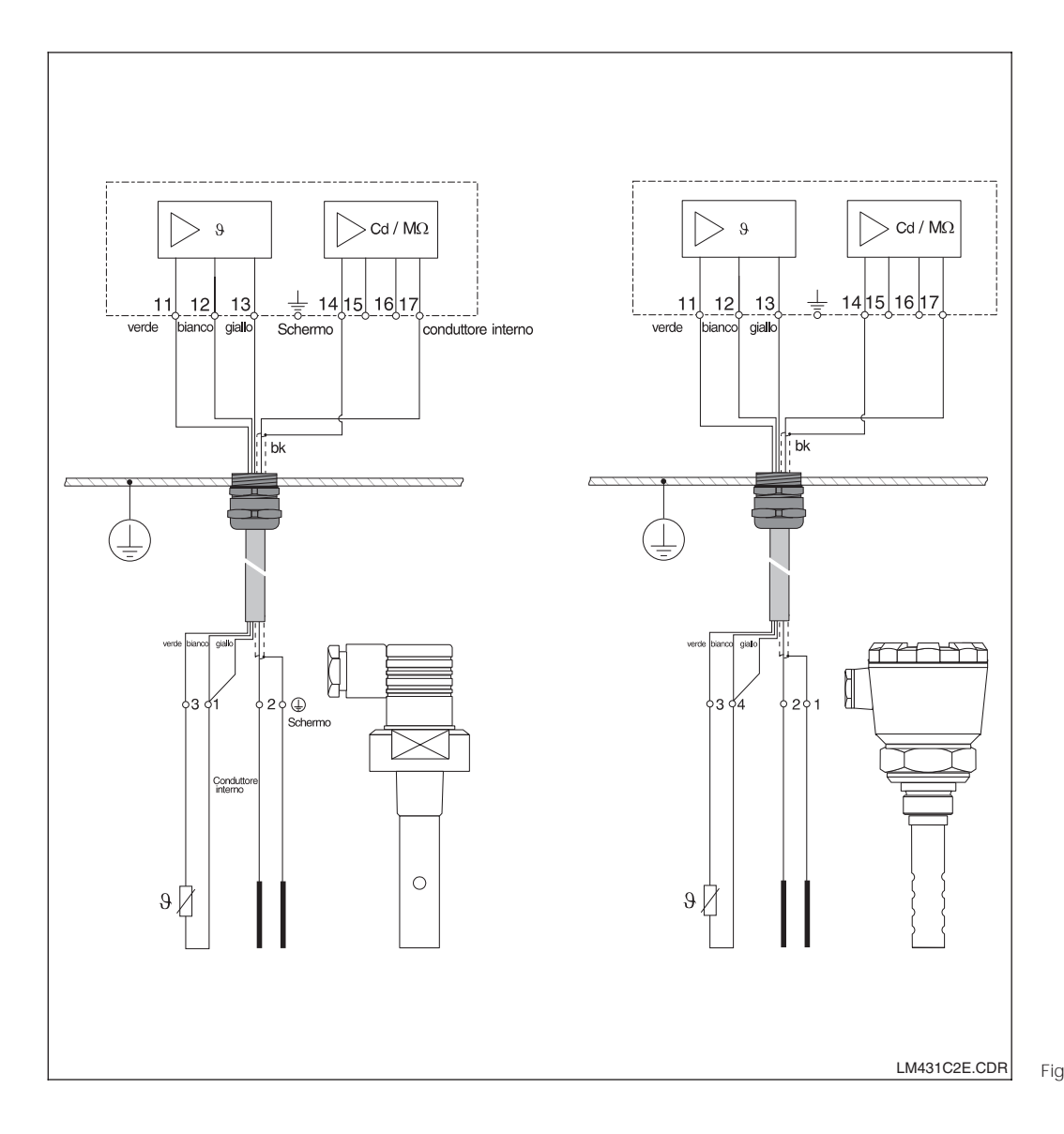

Esempi di connessione

Sinistra: Connessione del sensore CLS 19 con cavo CYK 71

#### Destra: Connessione del sensore Fig. 3.14 CLS 12 con cavo CYK 71

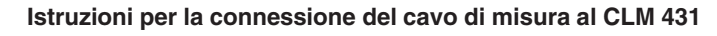

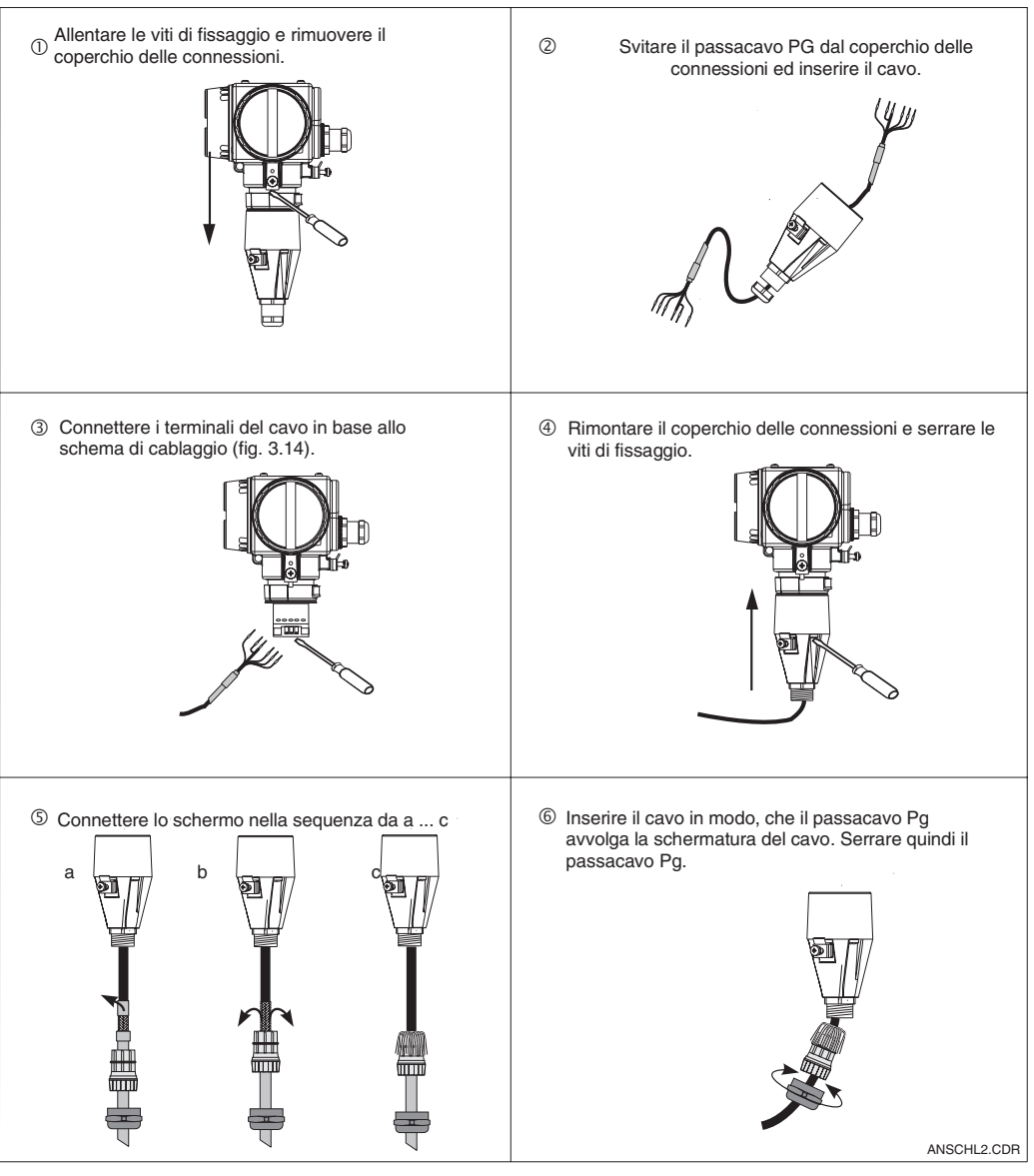

Fig. 3.15 del cavo di misura Connessione

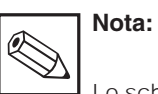

Lo schermo può essere anche collegato al relativo morsetto.

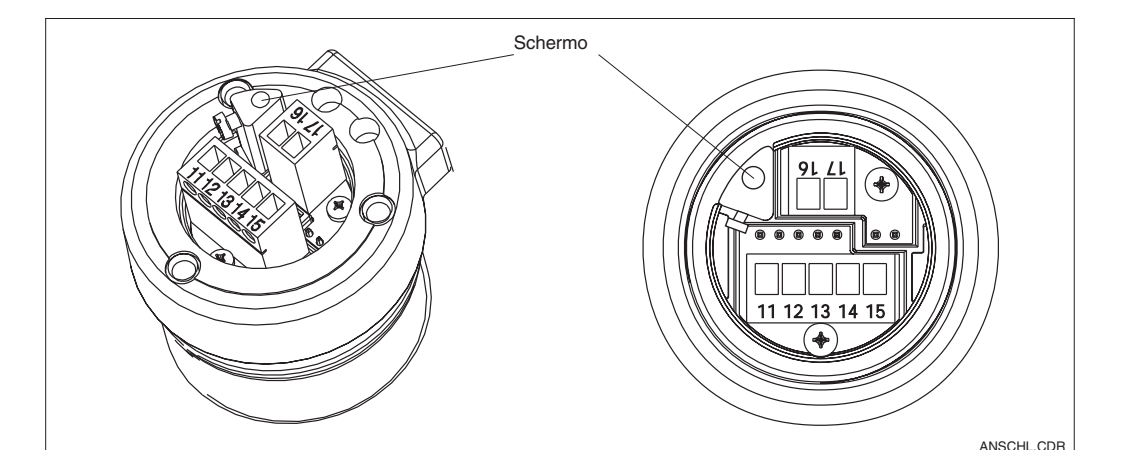

Fig. 3.16 Morsettiera

LM431CE3.CHP

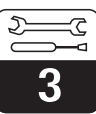

# **3.5 Connessione elettrica**

Il trasmettitore di misura MyPro CLM 431 / CLD 431 presenta i vani delle connessioni separati, per l'alimentazione e per la connessione al sensore di misura.

I morsetti elettrici della linea bifilare sono posti sotto il coperchio, avvitato sul lato destro dell'unità.

Procedere come sotto descritto per connettere il MyPro CLM 431 / CLD 431:

- Connettere il trasmettitore MyPro CLM 431/ CLD 431 all'alimentazione 12 ... 30 V DC
- Connettere l'unità alla terra mediante il morsetto di terra esterno
- Connettere lo schermo della linea bifilare al morsetto di terra nel vano delle connessioni

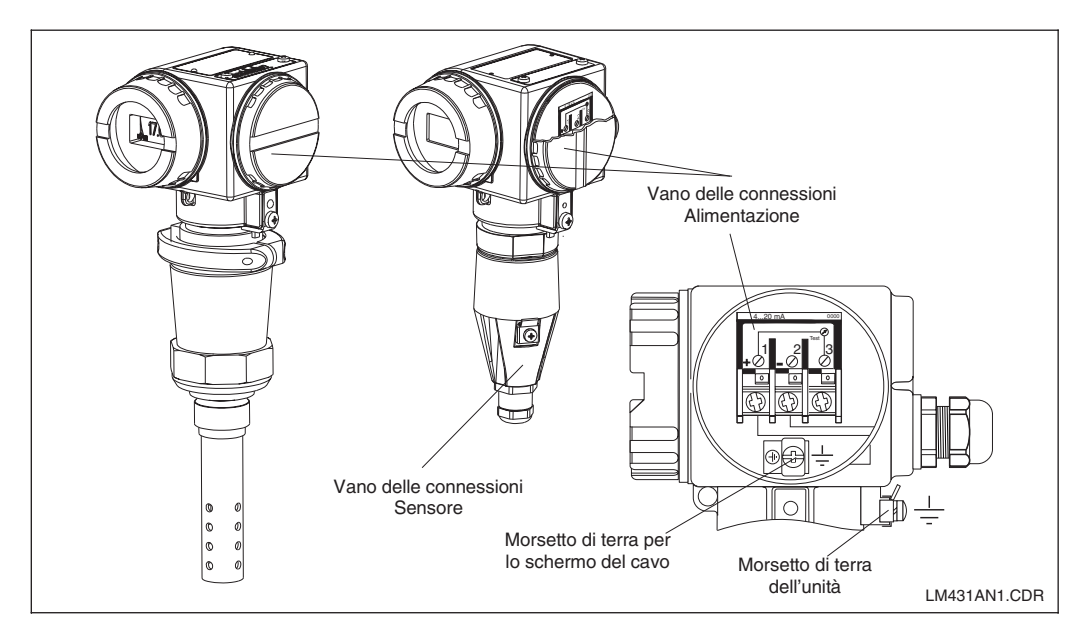

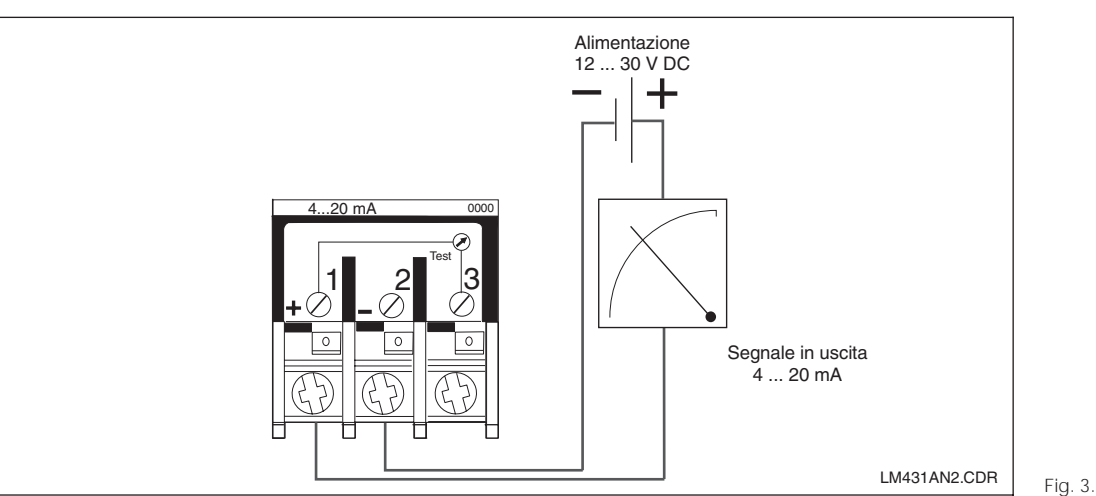

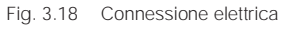

Vano delle Fig. 3.17 connessioni elettriche

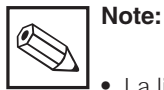

- La linea di terra deve essere la più corta possibile. Connettere lo schermo direttamente al morsetto di terra. Queste istruzioni valgono anche per la connessione della scatola di giunzione VS.
- In caso d'installazione su palina, collegare il cavo di terra al tubo

per aumentare la resistenza alle interferenze. La soppressione dei disturbi, inotre, migliora se il cavo passa all'interno della palina.

• L'immunità alle interferenze è garantita solo, se l'unità è collegata alla terra via la linea bifilare schermata.

### **Resistenza**

La tensione d'alimentazione minima, necessaria al trasmettitore, dipende dalla resistenza dell'unità di elaborazione collegata.

Il seguente grafico raffigura la tensione di alimentazione necessaria per collegare l'interfaccia HART in relazione alla resistenza massima tollerata dal circuito del trasmettitore. La resistenza massima consentita R<sub>max</sub> è ricavata con la seguente formula:

$$
R_{max} = \frac{U_V - U_M}{I_{max}}
$$
  
con  

$$
U_V = \text{tensionedi alimentazione del circuito del trasmettitore (DC)}
$$

$$
U_M = \text{tensione ai morsetti del trasmettitore}
$$

$$
(12 \text{ V DC})
$$

Imax = corrente massima del trasmettitore (22 mA)

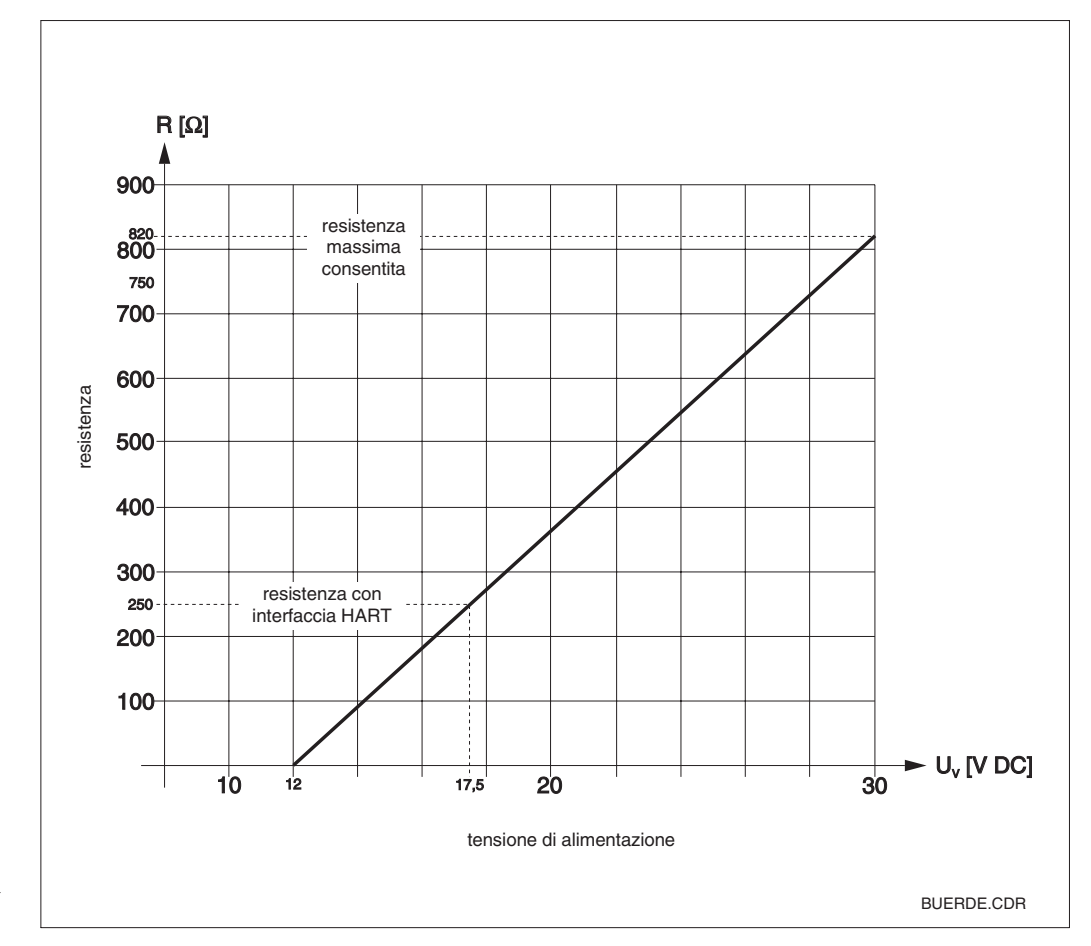

Fig. 3.19 il circuito del trasmettitore Resistenza consentita per

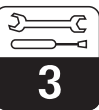

LM431CE3.CHP

# **3.6 Connessione del MyPro in area Ex**

### **Connessione del MyPro CLM 431-G**

L'unità CLM 431-G, sviluppata e prodotta secondo la direttiva 76/117/EC, può essere installata in area Ex, zona 1 o 2. Inoltre, soddisfa la direttiva europea IEC 60079-14 e il circuito del sensore è a sicurezza intrinseca (ia) e può essere collegato alla zona 0.

#### **Connessione del MyPro CLM 431-H**

L'unità CLM 431-H, sviluppata e prodotta secondo la direttiva 76/117/EC, può essere installata in area Ex, zona 1 o 2. Inoltre, soddisfa la direttiva europea IEC 60079-14, il circuito del sensore è a sicurezza intrinsica (ia) e può essere collegato alla zona 0.

#### **Connessione del MyPro CLD 431-H**

L'unità CLD 431-H, sviluppata e prodotta secondo la direttiva 76/117/EC, può essere installata in area Ex, zona 1 o 2.

Solo le apparecchiature con un'uscita a sicurezza intrinseca possono essere collegate alle versioni Ex del trasmettitore.

# **Pericolo:**

Durante il funzionamento, i coperchi del display e del vano delle connessioni devono rimanere chiusi.

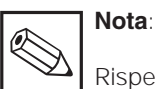

Rispettare anche le indicazioni per la sicurezza in atmosfera con pericolo d'esplosione al cap. 2.7 di questo mauale operativo.

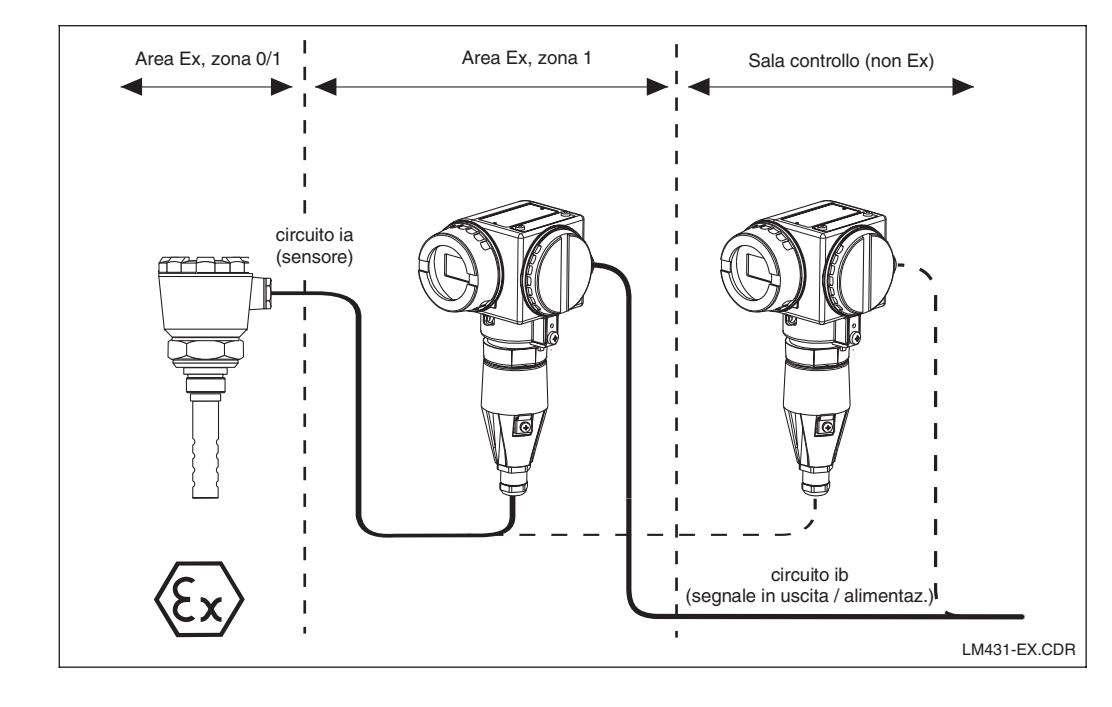

Fig. 3.20 di misura in area Ex Trasemttitore e sensore Fig. 4.1 Misura di conducibilità

Fig. 4.2 Misura di resistenza

# **4 Funzionamento**

### **4.1 Avviamento**

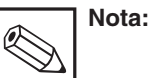

- Prima di procedere alla messa in marcia, prendere confidenza con l'unità!
- Prima di collegare l'alimentazione, controllare che le connessioni siano state eseguite correttamente!
- Per garantire la visualizzazione di valori di misura plausibili assicurarsi, che il sensore sia immerso nel prodotto da misurare od in una soluzione di taratura.

### **4.2 Accensione, impostazioni di fabbrica**

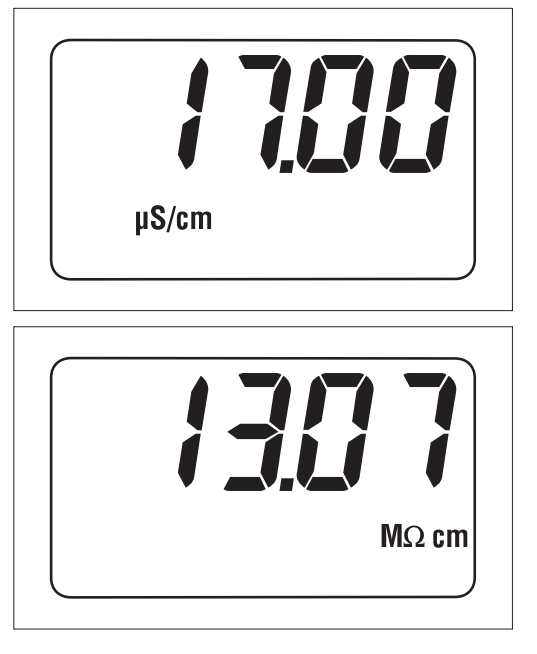

Il MyPro CLM 431 / CLD 431 non è dotato di interruttore di accensione. Quando si connette l'alimentazione, il trasmettitore esegue un'autodiagnosi e si pone in modalità di misura, usando gli ultimi parametri impostati. Il display dovrebbe visualizzare una delle figure qui a lato. Naturalmente, il valore visualizzato potrebbe essere diverso. µS/cm o mS/cm visualizzato sul display rappresenta la conducibilità; MΩ cm o kΩ cm indica la misura di resistenza.

Se il display indica un valore plausibile, può essere inserita la costante di cella per consentire al trasmettitore di visualizzare correttamente i valori misurati. Ora, il trasmettitore è pronto per la misura.

Usare la funzione "t YPE" per commutare la modalità operativa da conducibilità a resistenza, v. cap. 5.1.

Per le istruzioni di taratura consultare i capitoli 4.6.4 e 5.

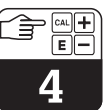

LM431CE4.CHP

# **4.3 Concetto operativo ed elementi operativi**

Il trasmettitore intelligente MyPro CLM 431 / CLD 431 può essere configurato in campo mediante 4 tasti o via l'interfaccia HART (terminale portatile o Commuwin II) o via PROFIBUS-PA con il Commuwin II.

I 4 tasti sono posti lateralmente all'unità, sotto un coperchio incernierato e sono azionabili con un oggetto appuntito, come, ad. es., la punta di una penna a sfera.

La descrizione dei tasti è indicata da una targhetta adesiva sopra la tastiera.

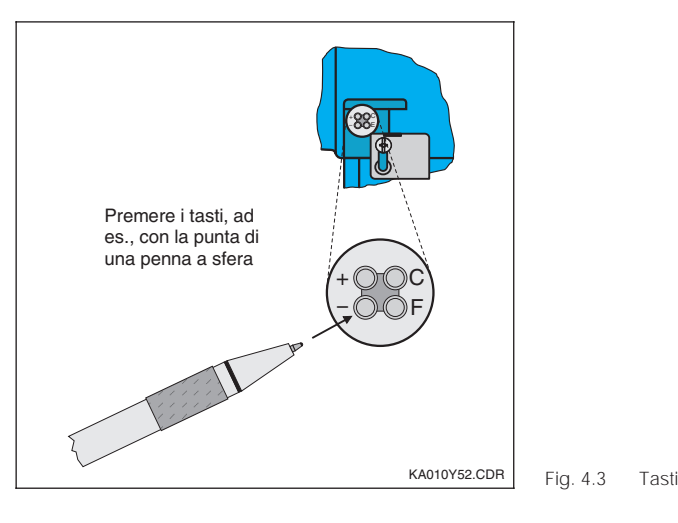

Funzioni dei tasti al livello operativo 1:

- **+** Per selezionare il parametro secondario / impostare i valori
- **–** Per selezionare i parametri di diagnosi / impostare i valori
- **F** Per configurare lo strumento
- **C** Per tarare il sensore

Tramite i 4 tasti possono essere attivate in campo le seguenti funzioni:

#### **Livello operativo 1**

- Verifica delle impostazioni attive (parametri secondari)
- Diagnosi degli errori (parametri di diagnosi)
- Impostazioni attuali dell'interfaccia (parametri dell'unità)
- Taratura

### **Livello operativo 2**

Questo livello include tutte le rimanenti impostazioni, ad es. la commutazione tra la misura di conducibilità e di resistenza.

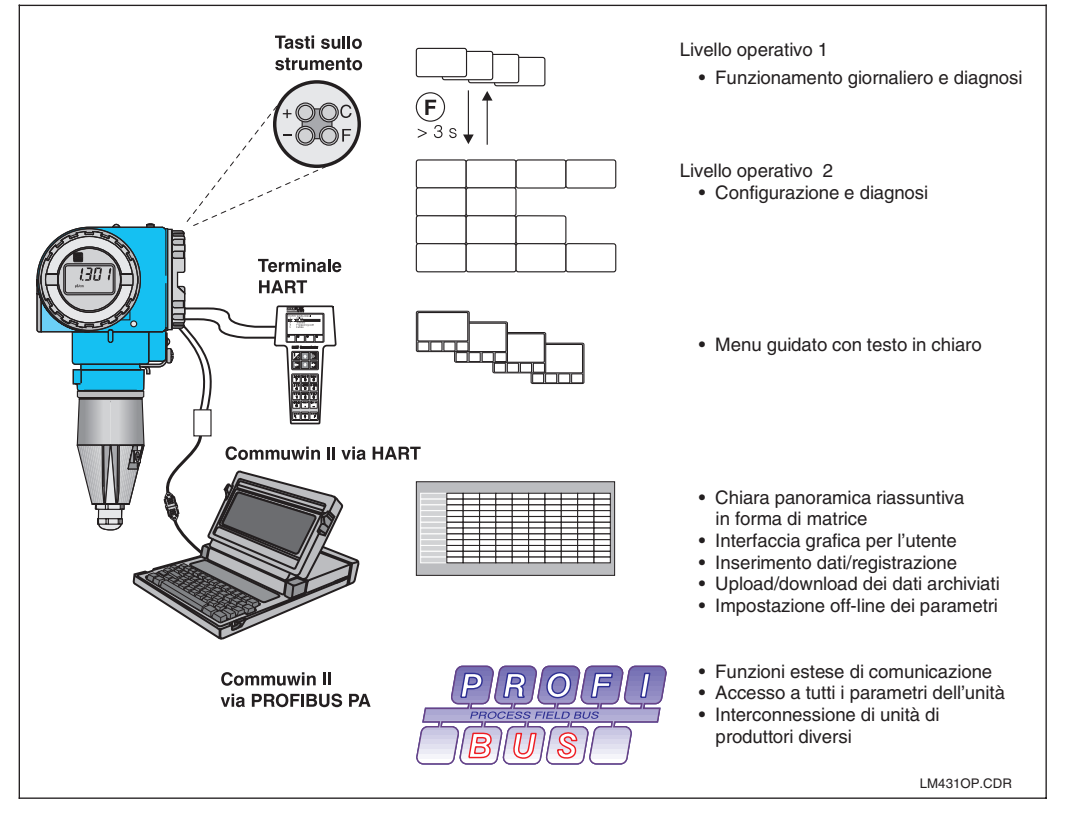

Le funzioni del MyPro CLM 431 / CLD 431 sono impostate via:

- tasti a bordo strumento
- terminale portatile HART
- Commuwin II via HART
- Commuwin II via
- PROFIBUS-PA.

Fig. 4.4

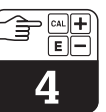

**4.4 Display**

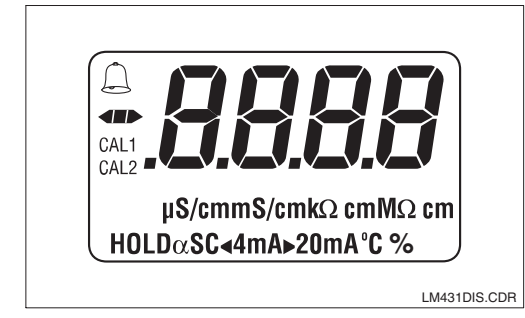

#### La figura a sinistra raffigura il display completo del MyPro.

A secondo delle impostazioni dell'unità, sono visualizzati simboli diversi.

# **4.5 Concetto di blocco**

L'accesso ai comandi di funzionamento ed alle funzioni di scrittura dell'unità può essere disabilitato mediante la tastiera o l'interfaccia di comunicazione. La tastiera ha la priorità sull'interfaccia, ovvero, se il trasmettitore è stato bloccato sul campo, non può essere riabilitato via l'interfaccia di comunicazione.

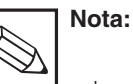

• Lo stato di blocco rimane impostato anche dopo un'interruzione di rete od un reset. Le impostazioni di fabbrica (stato al momento della consegna) sono 'sbloccate'.

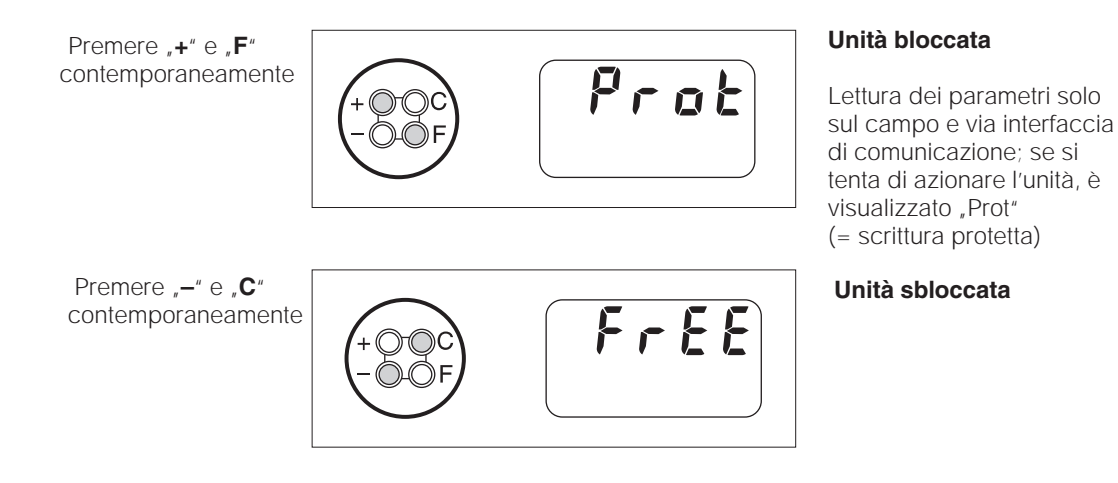

**Disabilitazione / abiliatazione via interfaccia e sul campo (livello operativo 2):**

V. capitoli 4.7 e 5.

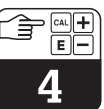

### **4.6 Livello opertivo 1**

Selezione della modalità di visualizzazione

Normalmente il display visualizza il valore di misura istantaneo. I quattro tasti operativi sono utilizzati per accedere alle diverse modalità di visualizzazione, come descritto nelle prossime pagine.

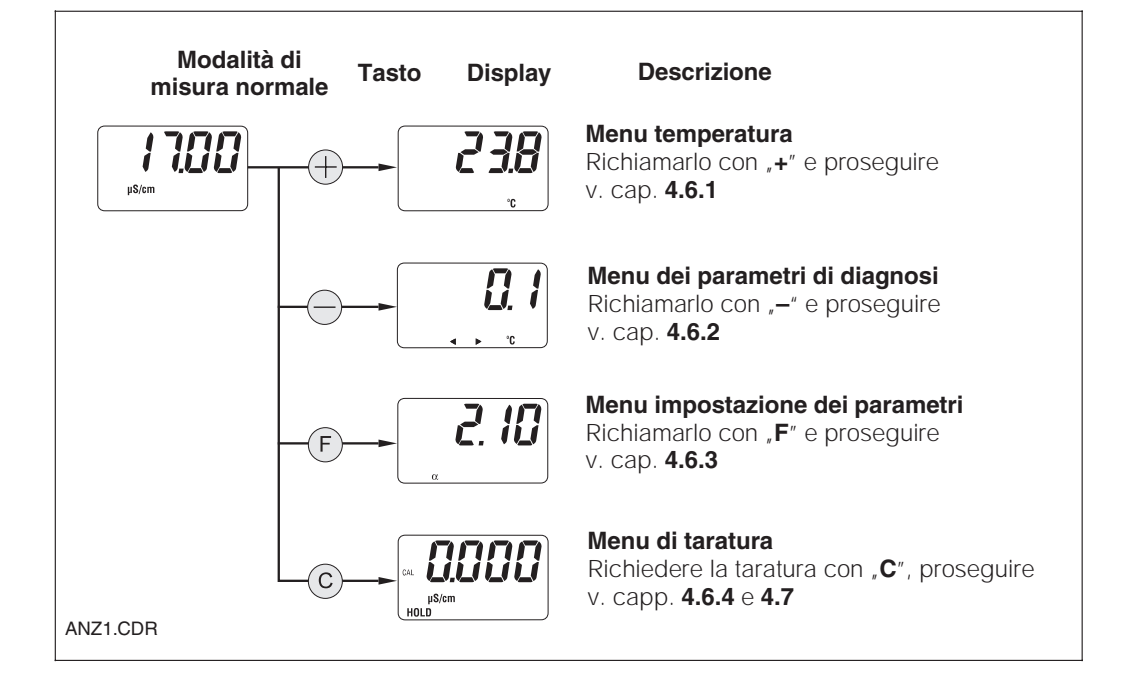

### **4.6.1 Menu dei parametri secondari (temperatura)**

Il menu dei parametri secondari è usato per visualizzare i parametri, che influenzano il valore di misura (temperatura).

Se per 30 s non si interviene sui tasti, l'unità ritorna automaticamente alla visualizzazione della misura.

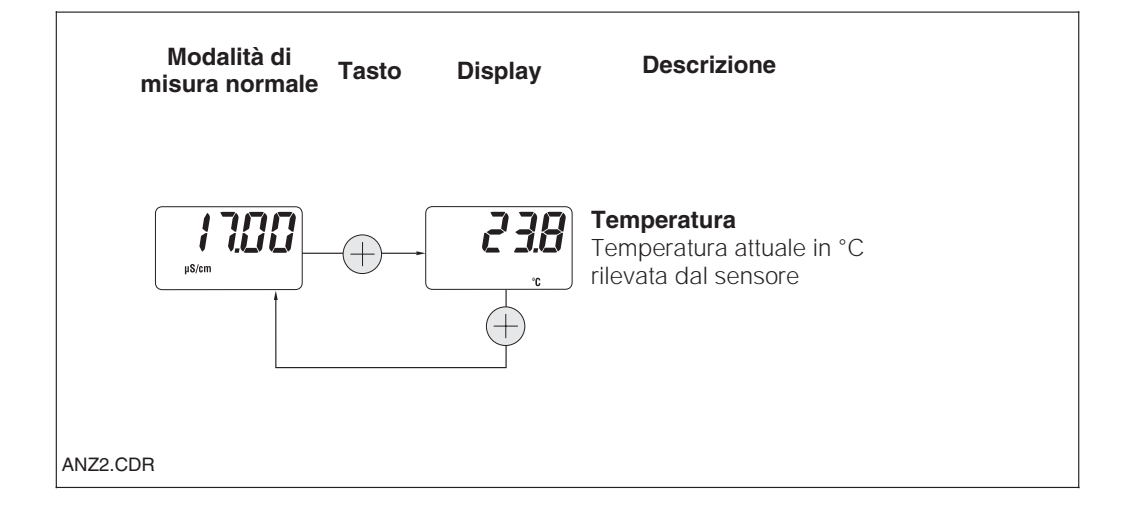

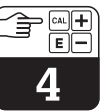

### **4.6.2 Menu dei parametri di diagnosi**

Il menu dei parametri di diagnosi indica i valori attuali di offset ed i codici di diagnosi (messaggi d'anomalia) attivi, a partire dalla priorità più alta (Prio\_1).

Se per 30 s non si interviene sui tasti, l'unità ritorna automaticamente alla visualizzazione del valore misurato.

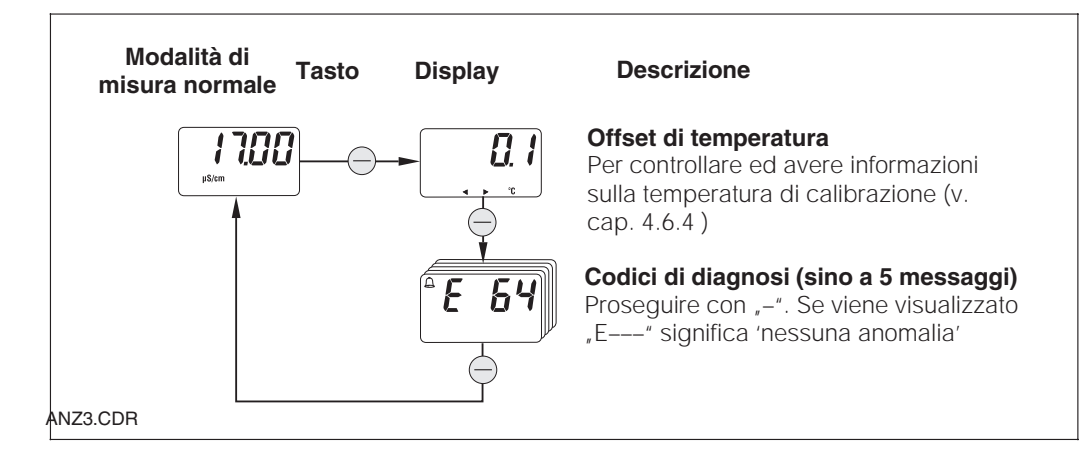

### **4.6.3 Impostazione dei parametri**

Questa funzione serve per visualizzare e configurare i valori essenziali per la messa in funzione. I parametri sono:

- Coefficiente di temperatura (valore  $α$ )
- Costante di cella
- Valore di misura per l'uscita 4 mA
- Valore di misura per l'uscita 20 mA

Il valore da modificare lampeggia. Dopo aver immesso il valore desiderato, confermare con "**F**". Il sistema si posiziona sul parametro successivo.

#### **Campo di regolazione**

Coeff. di temp. α: da 0,00 a 10,00 %/K<br>Costante di cella C: da 0.0025 a 99,99 cn Costante di cella C: da 0,0025 a  $99,99$  cm<sup>-1</sup><br>Valore 4/20 mA: 20 uS/cm / 200 uS/cm 20 uS/cm / 200 uS/cm 2 mS/cm / 20 mS/cm (in base al campo di misura)

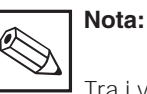

Tra i valori 4 e 20 mA è necessaria una distanza min. (v. cap. 10); in caso contrario, si attiva un segnale d'anomalia.

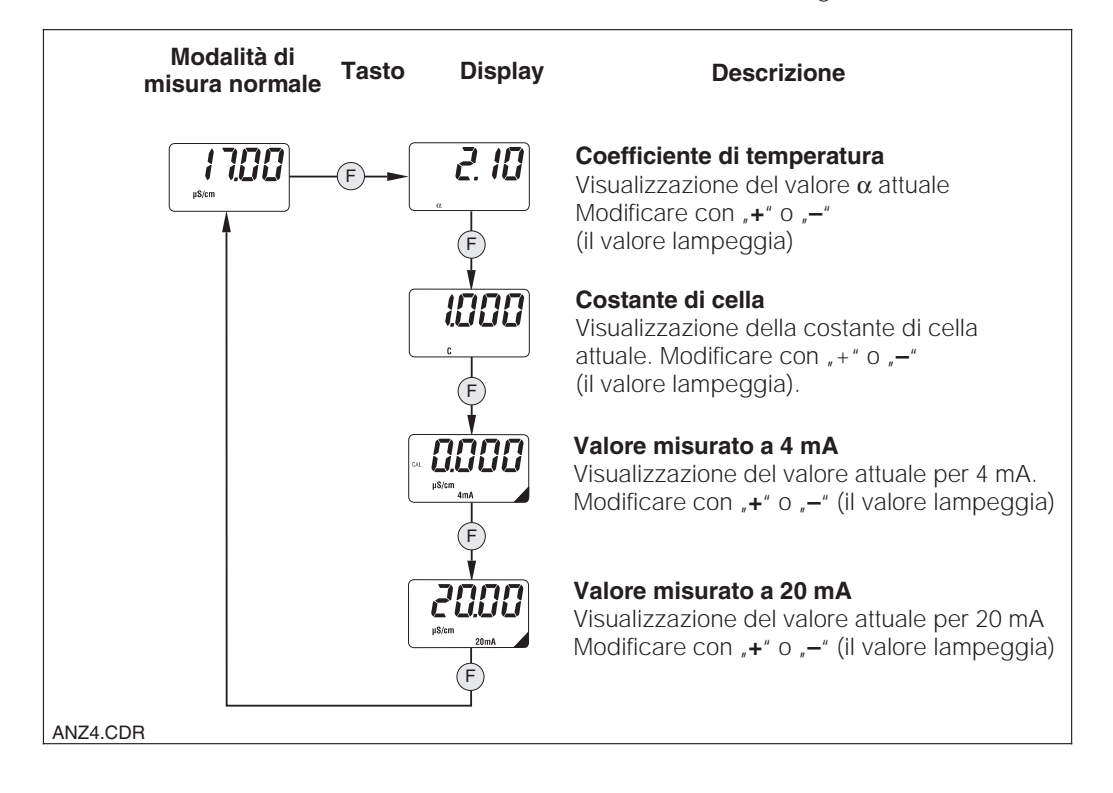

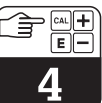

LM431CE4.CHP

### **4.6.4 Taratura**

Il menu di taratura del MyPro CLM 431 / CLD 431 serve per la calibrazione di temperatura e conducibilità. La taratura di conducibilità, ovvero la determinazione della costante di cella, può essere eseguita con o senza compensazione automatica della temperatura. Il coefficiente di temperatura e la conducibilità non compensata delle

soluzioni di taratura sono documentati in funzione della temperatura.

Per uscire dal menu di taratura in ogni momento premere il tasto "F"; verrà visualizzato un messaggio d'anomalia (taratura interrotta).

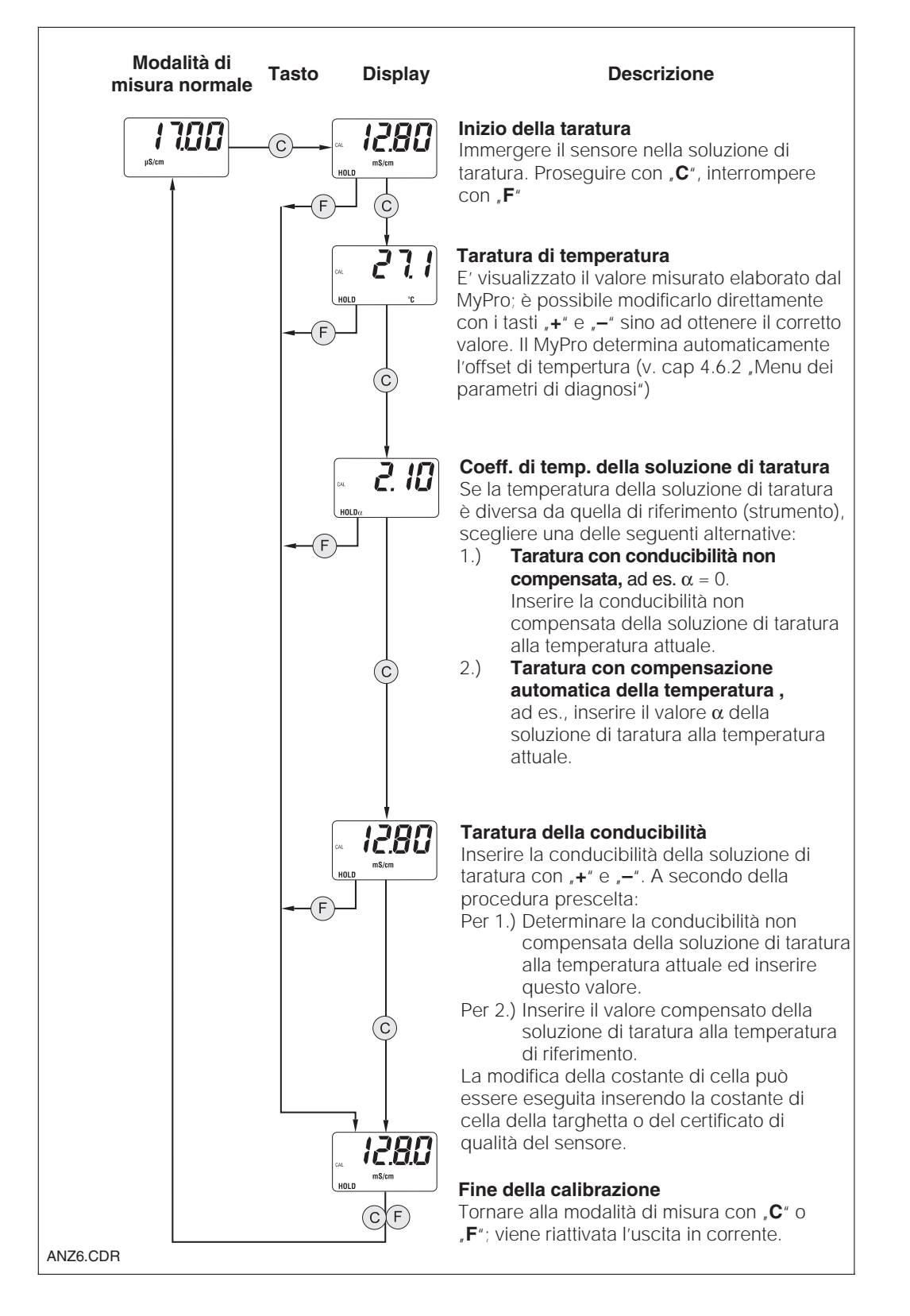

# **4.7 Livello operativo 2**

Il secondo livello comprende tutte le funzioni operative del MyPro non incluse nel livello 1. Queste funzioni sono organizzate in menu, distinti per gruppi di funzioni.

- Questo livello **è accessibile,** dalla modalità di misura normale, premendo il tasto "F" **per più di 3 secondi**.
- Premere quindi il tasto "+" o "-" per selezionare il gruppo funzione desiderato.
- I gruppi funzione e le funzioni di un gruppo sono **accessibili** premendo il tasto "F".
- Quando sul display appare la funzione desiderata, è possibile **modificare la** selezione con "+" o "-".
- Premere il tasto "F" per **confermare** e continuare.

Per uscire dal livello premere il tasto "F" per **più di 3 s o in automatico, dopo 3 min** se non si interviene sui tasti (il valore modificato non è salvato).

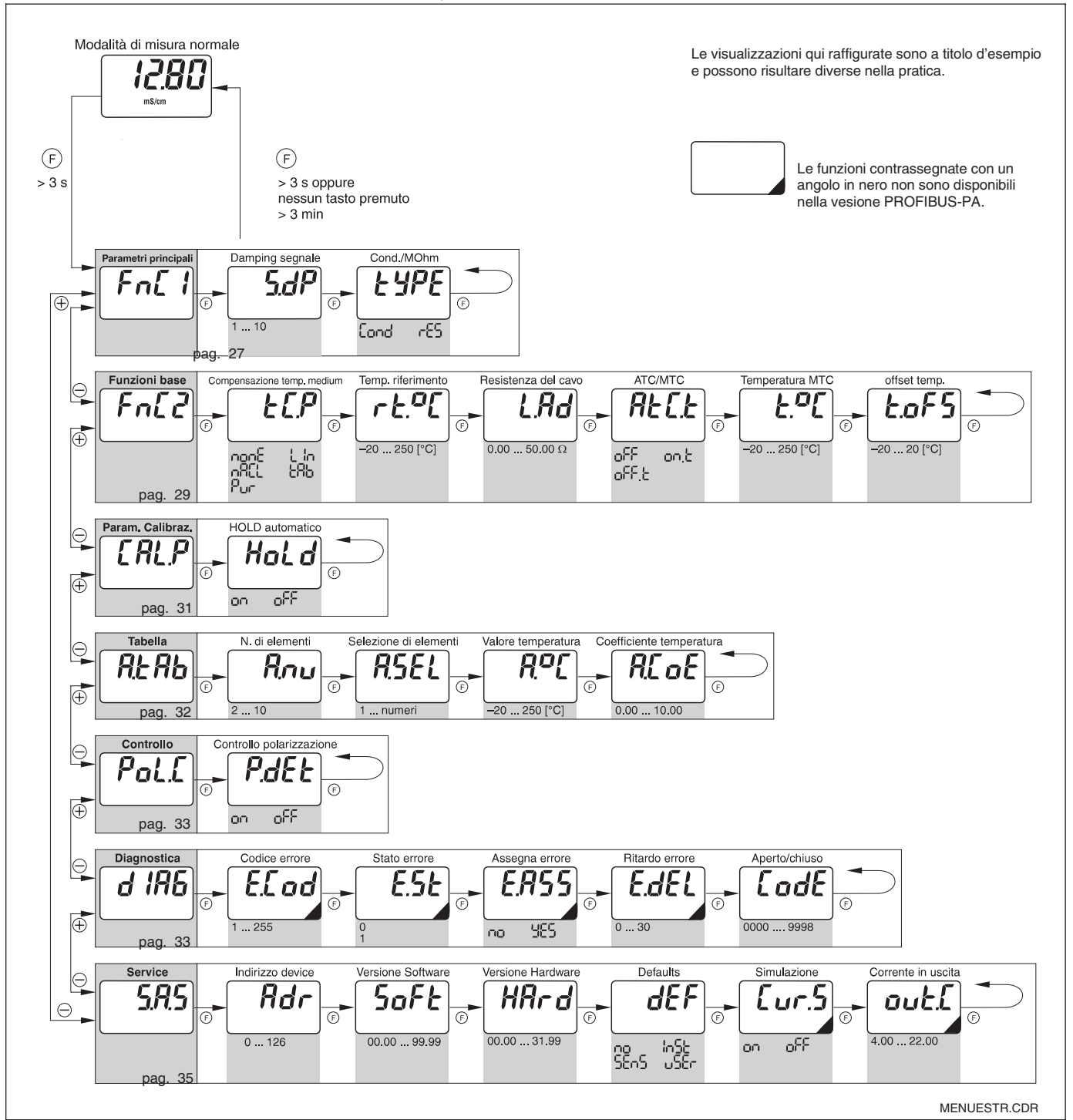

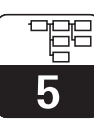

LM431CE5.CHP

# **5 Descrizione delle funzioni**

Questo capitolo contiene la descrizione e le informazioni dettagliate delle singole funzioni del MyPro, con riferimento alla matrice

visualizzata sul terminale portatile o con il Commuwin II.

# **5.1 Parametri principali**

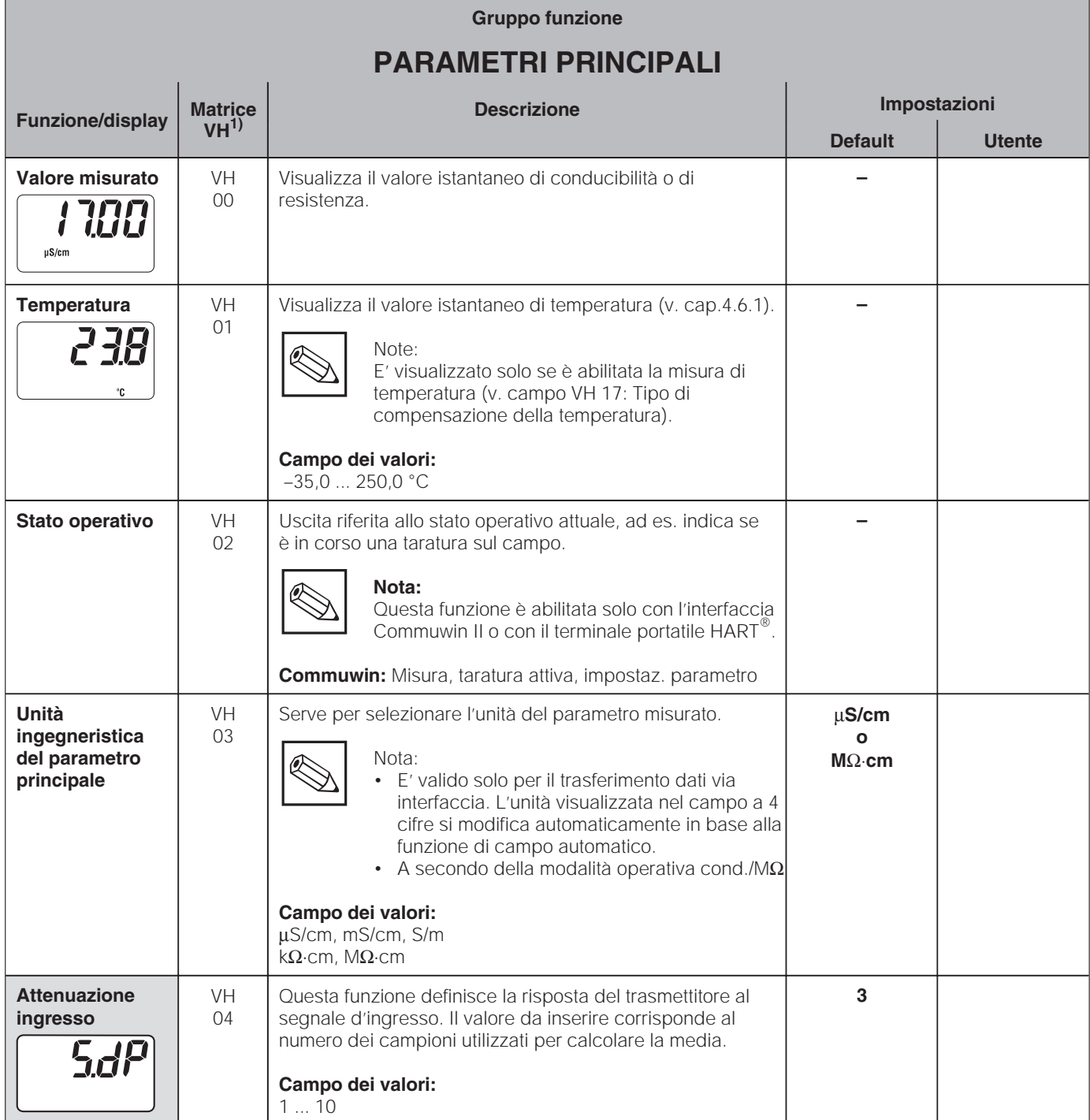

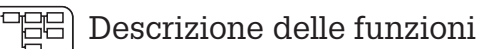

5

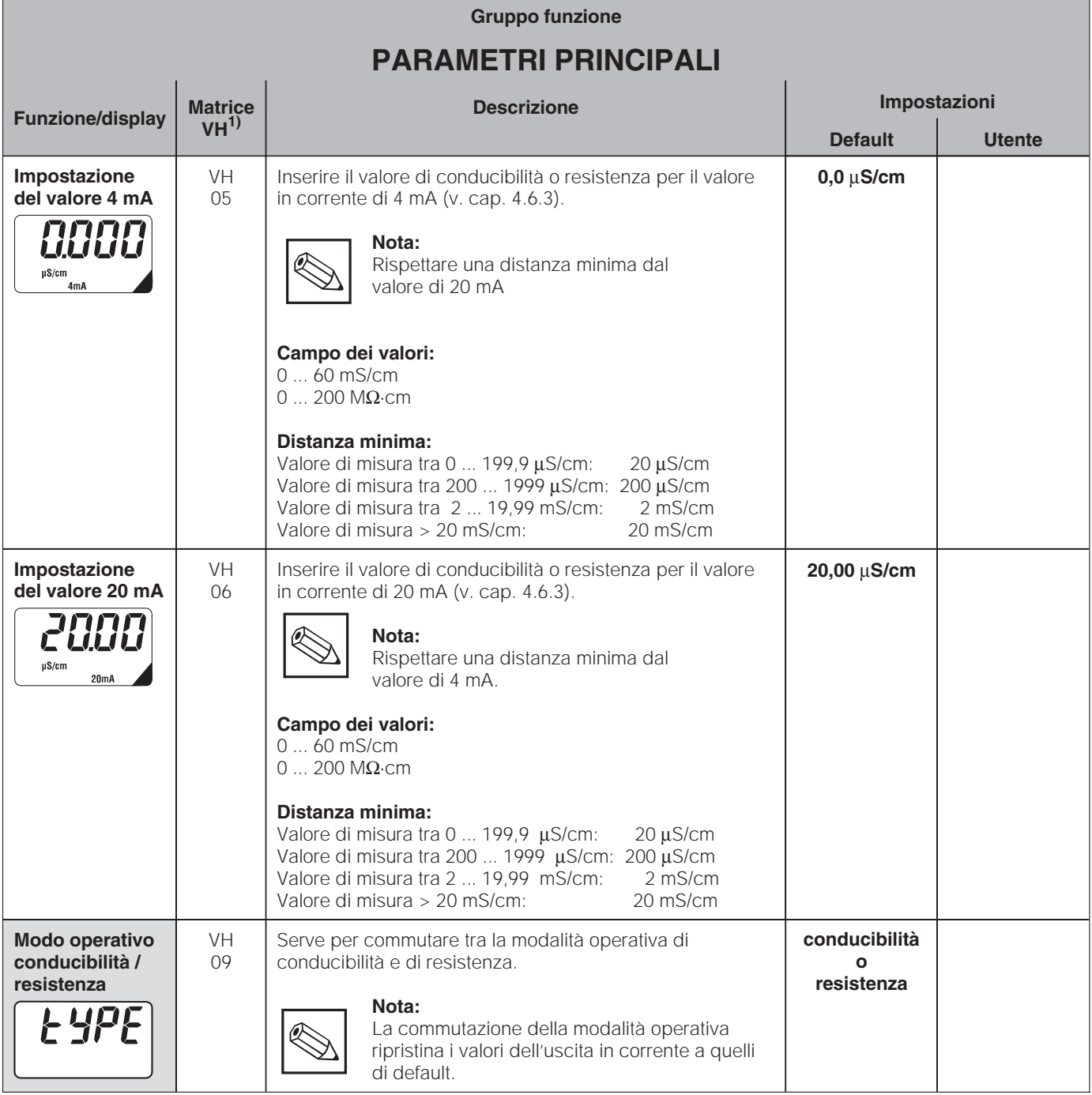

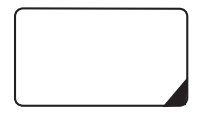

Le funzioni così contrassegnate non sono disponibili nelle unità in versione Profibus.

**Livello operativo 2** 

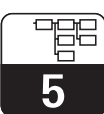

LM431CE5.CHP

# **5.2 Funzioni di base**

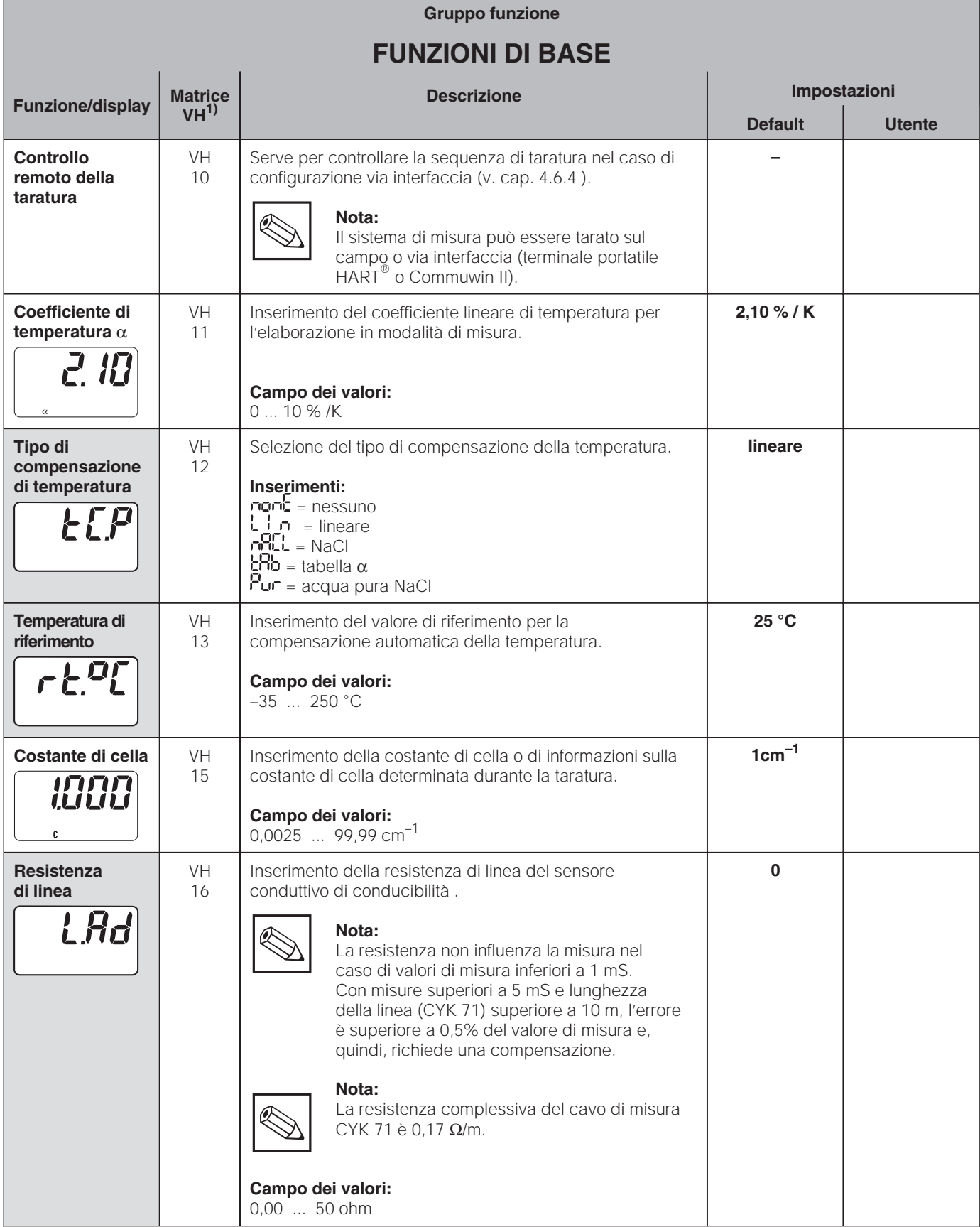

■ Livello operativo 2

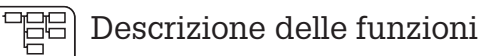

5

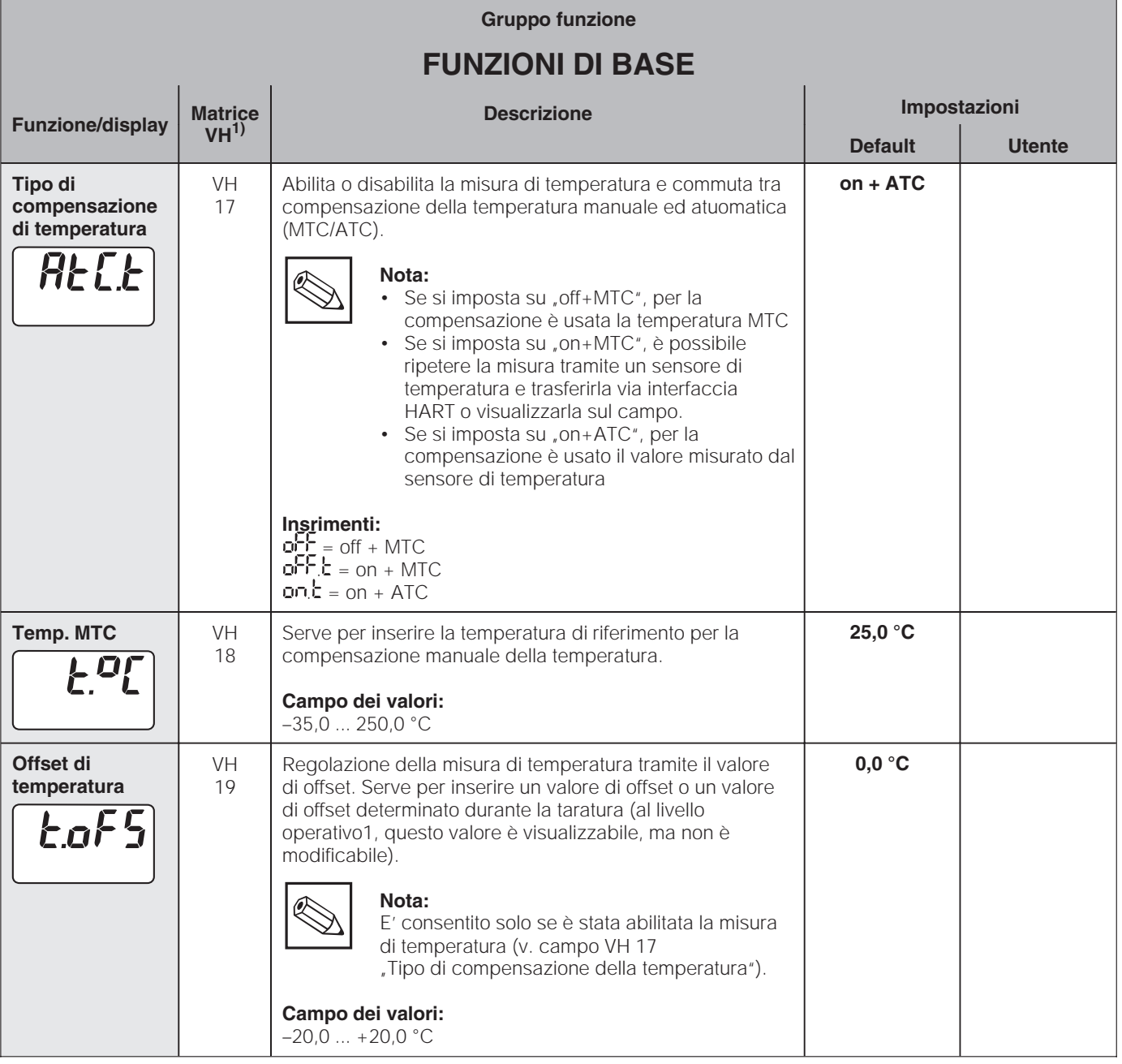

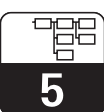

LM431CE5.CHP

# **5.3 Parametri di taratura**

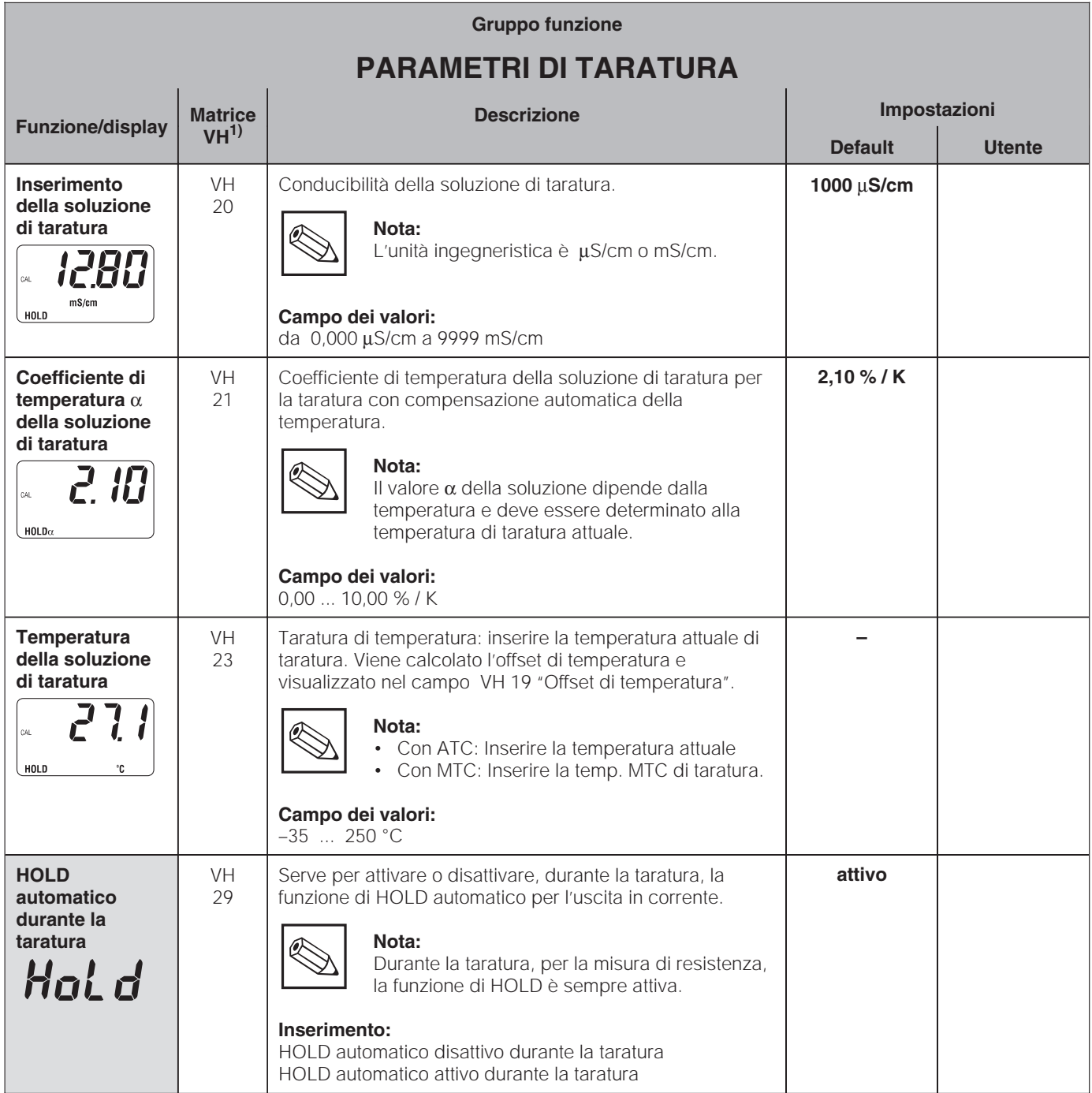

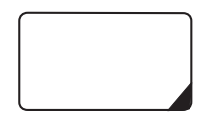

Le funzioni così contrassegnate non sono disponibili nelle unità in versione Profibus.

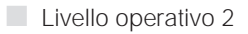

# **5.4 Tabella alpha**

Allo scopo di poter utilizzare una funzione di compensazione della temperatura speciale, specifica del prodotto, nel MyPro CLM 431 / CLD 431 è archiviata una tabella. La curva α caratteristica è inserita in questa tabella, che può contenere da 2 a 10 elementi, ognuno dei quali è composto da un valore  $\alpha$  e dalla temperatura associata.

La tabella  $\alpha$  è attivata tramite "tab" nel campo VH 12 della matrice. In ogni caso, la tabella  $\alpha$ non deve essere richiamata, prima di avere modificato i valori; infatti, le modifiche sono immediatamente effettive (messaggio d'anomalia 150 nel campo VH 62).

Sequenza di programmazione della tabella α:

- 1. Inserire il numero degli elementi (VH 60)
- 2. Selezionare l'elemento 1 (VH 61)
- 3. Inserire il valore di temperatura 1 (VH 62)
- 4. Inserire il valore  $\alpha$  1 (VH 63)
- 5. Ripetere i passaggi da 2 a 4 per aggiungere nella tabella tutti gli altri elementi.

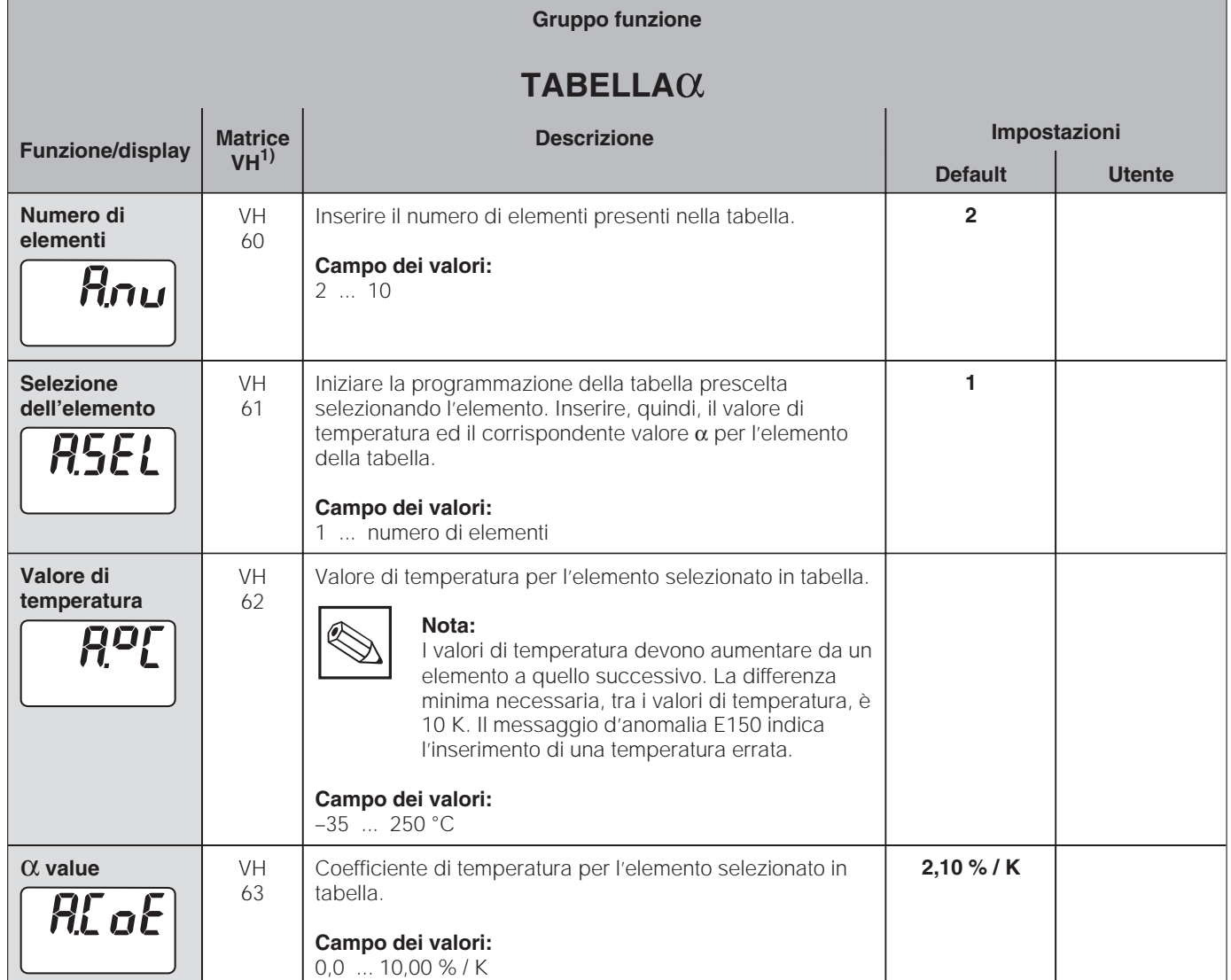

# **5.5 Rilevazione della polarizzazione**

I sensori conduttivi di conducibilità sono caratterizzati da un campo di misura limitato, che dipende soprattutto dalla costante di cella. Comunque, i limiti del campo applicativo possono essere anche influenzati da altri fattori, come, ad esempio, la frequenza di misura, il materiale dell'elettrodo, i depositi sul sensore e la soluzione da misurare;

tutti questi fattori rendono difficile la determinazione dei limiti applicativi. Il MyPro CLM 431 / CLD 431 usa una procedura, che consente la misura diretta della polarizzazione. Questo metodo elabora i segnali e genera un allarme ogni qualvolta la costante di cella varia del 5% min. a causa degli effetti di polarizzazione.

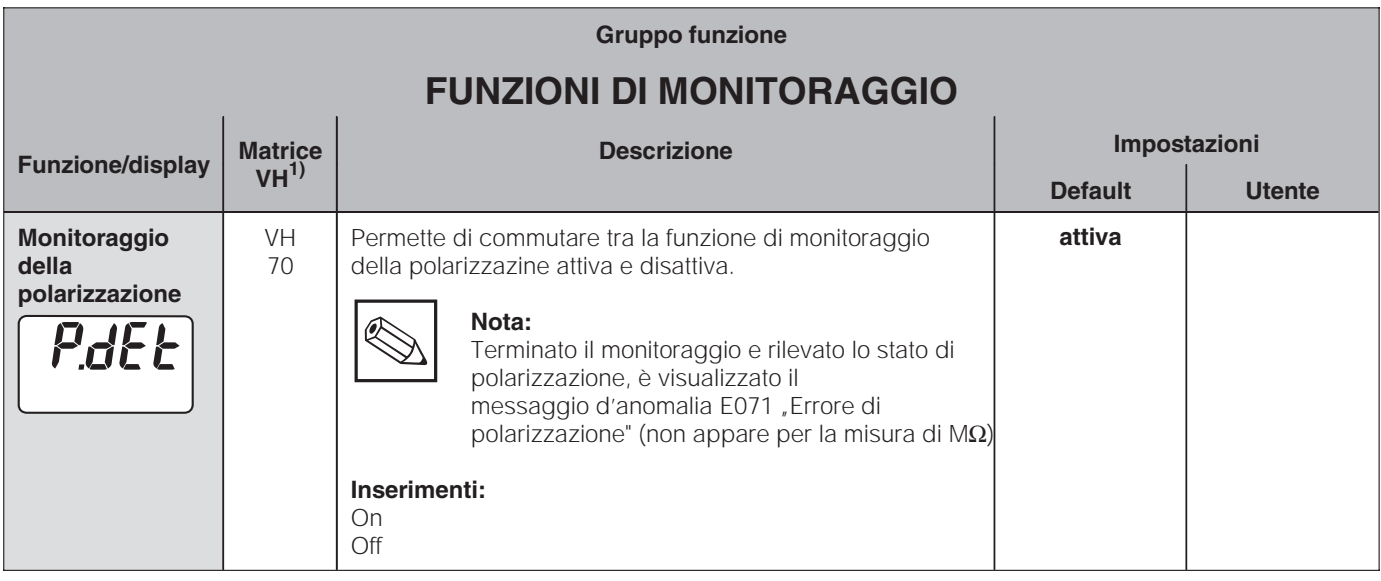

# **5.6 Diagnosi**

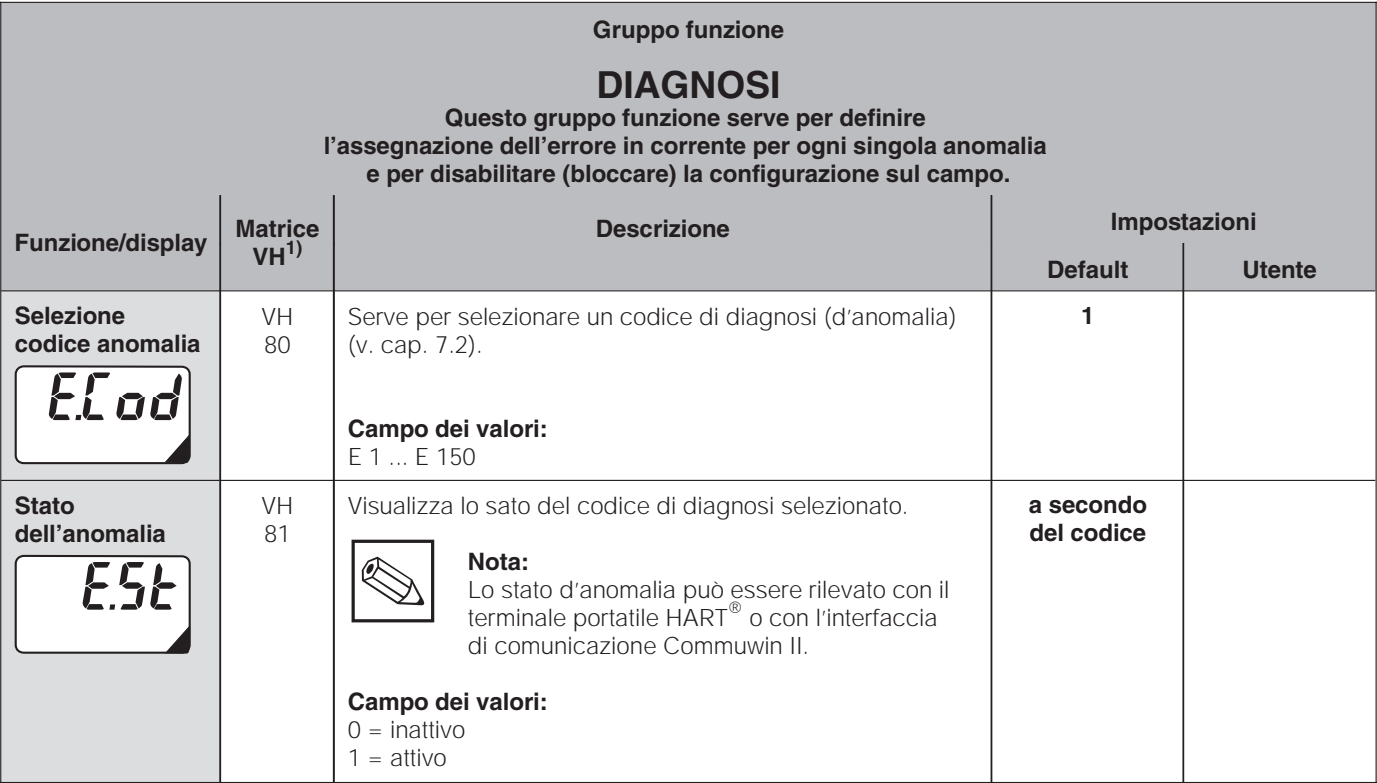

#### ■ Livello operativo 2

Descrizione delle funzioni mypro CLM 431 / CLD 431 conduttivo

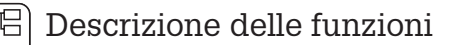

5

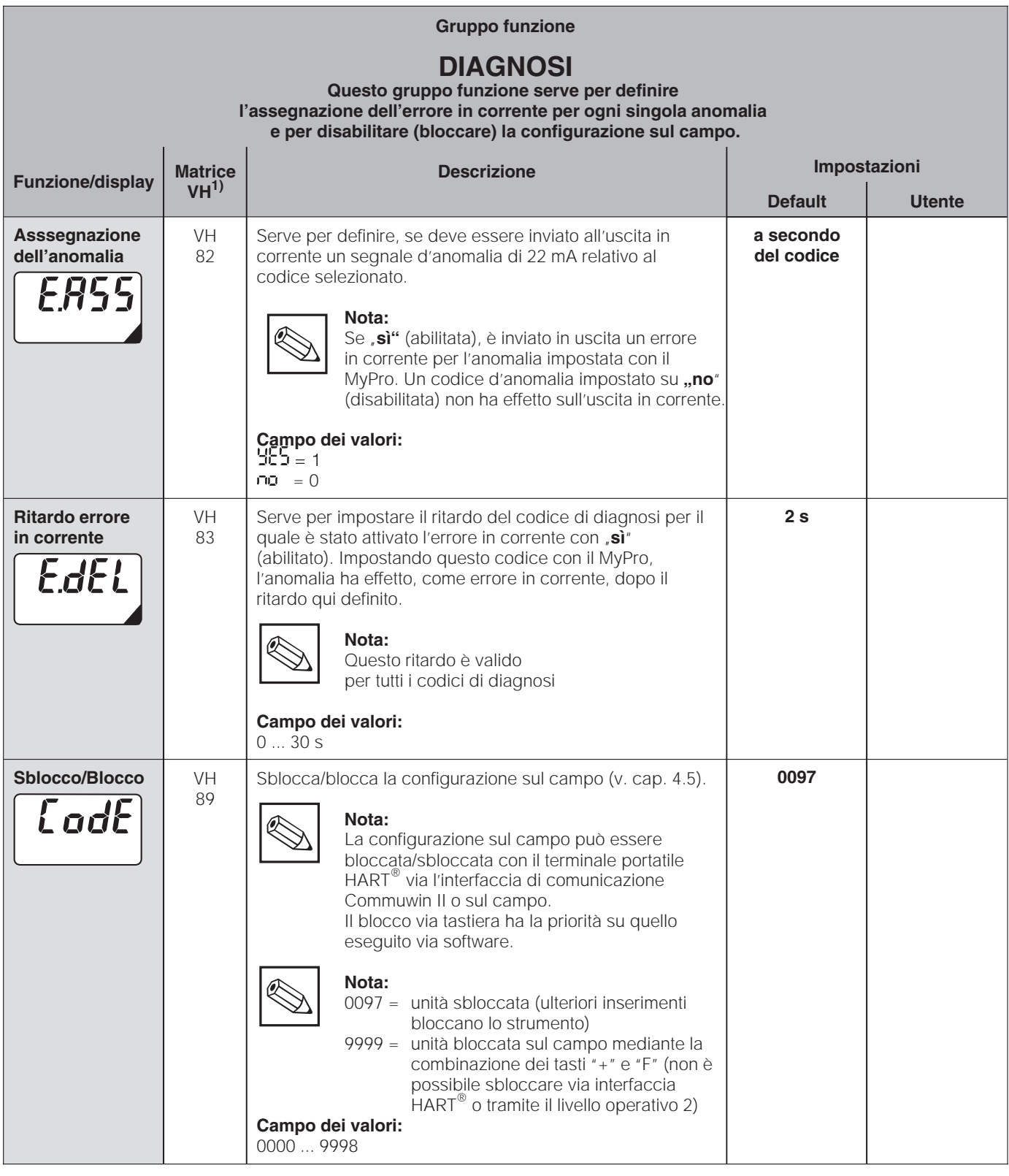

Le funzioni così contrassegnate non sono disponibili nelle unità in versione Profibus.

**Livello operativo 2** 

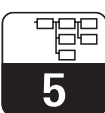

LM431CE5.CHP

# **5.7 Assistenza e simulazione**

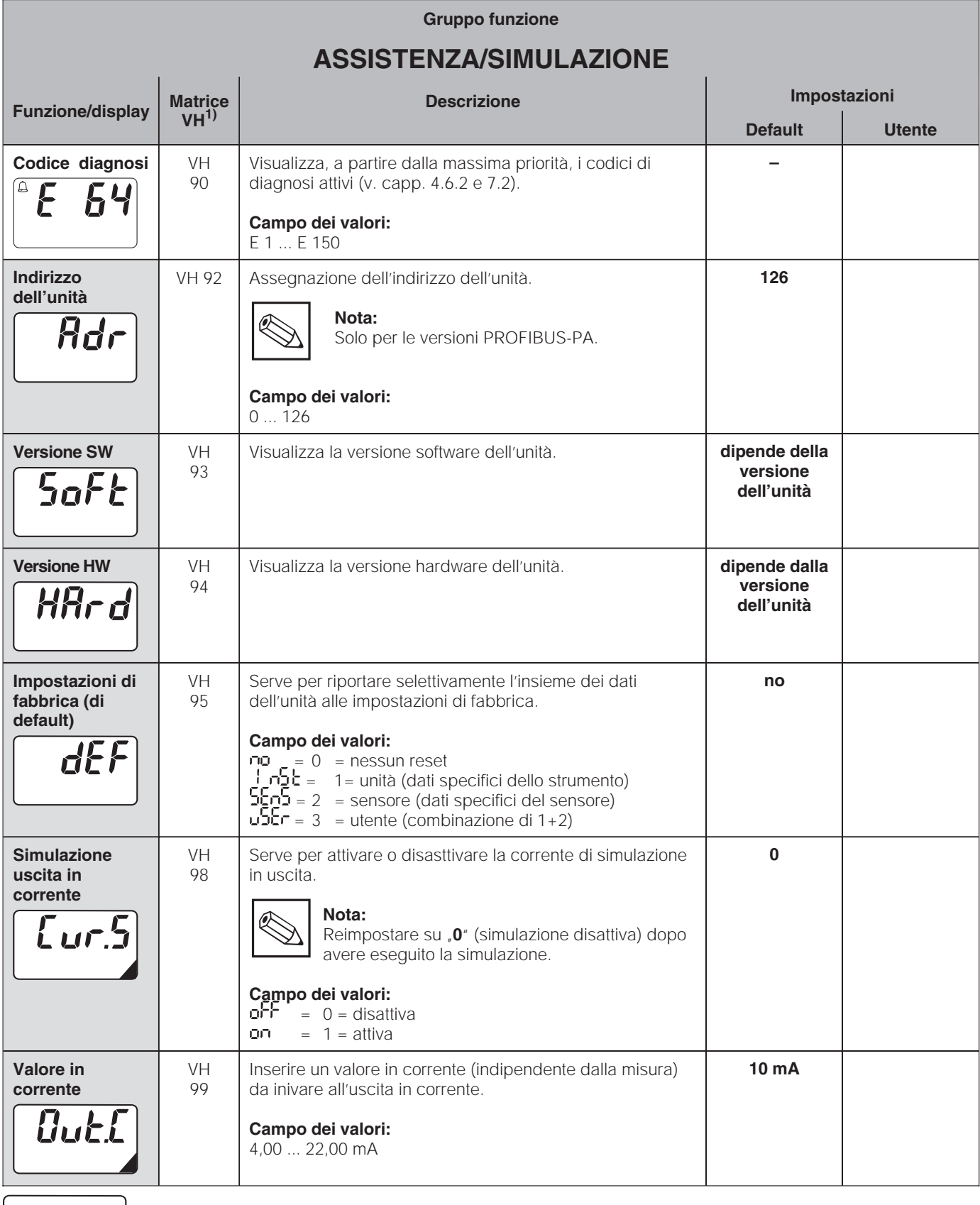

Le funzioni così contrassegnate non sono disponibili nelle unità in versione Profibus.

**Livello operativo 2** 

È

5

# **5.8 Informazioni per l'utente**

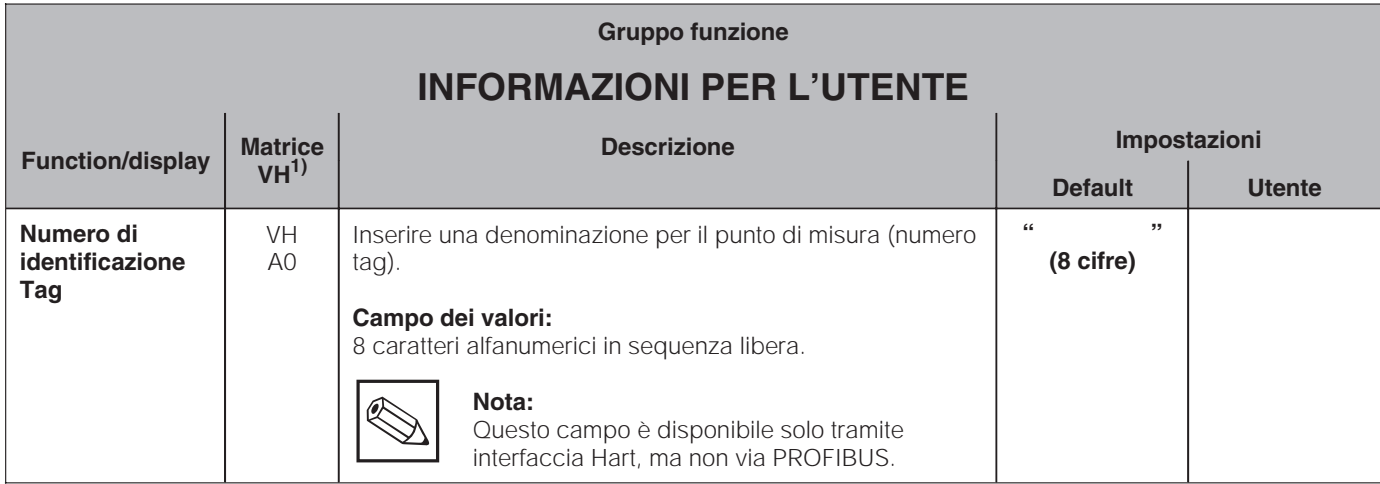

<sup>■</sup> Livello operativo 2

# **6 Interfacce**

# **6.1 HART**

# **6.1.1 HART**<sup>®</sup> con terminale portatile o Communicator HART<sup>®</sup>

Otre alla configurazione sul campo, il trasmettitore MyPro CLM 431 / CLD 431 può essere controllato anche via terminale portatile universale DXR 275 o mediante PC con modem HART (Commubox), che consente di leggere o modificare le impostazioni dei parametri. Questo capitolo contiene informazioni importanti su:

### • connessioni elettriche

- funzionamento del Communicator HART
- matrice operativa  $E+H$  per HART<sup>®</sup>

# **Nota:**

Consultare il manuale operativo del DXR 275 per informazioni dettagliate sul terminale portatile.

### **Connessione del terminale portatile DXR 275**

Per la connessione del terminale portatile sono possibili due alternative (v. fig. 6.1):

- Connessione diretta al trasmettitore di misura via i morsetti 1 e 2
- Connessione tramite la linea del segnale analogico 4 ... 20 mA

In entrambi i casi, il circuito di misura deve

presentare una resistenza minima di 250 Ω, tra l'unità di alimentazione ed il terminale portatile. Il carico max. dell'uscita in corrente dipende dalla tensione di alimentazione. La tensione d'ingresso del trasmettitore, per un assorbimento max di 22 mA, deve essere minimo 12 V.

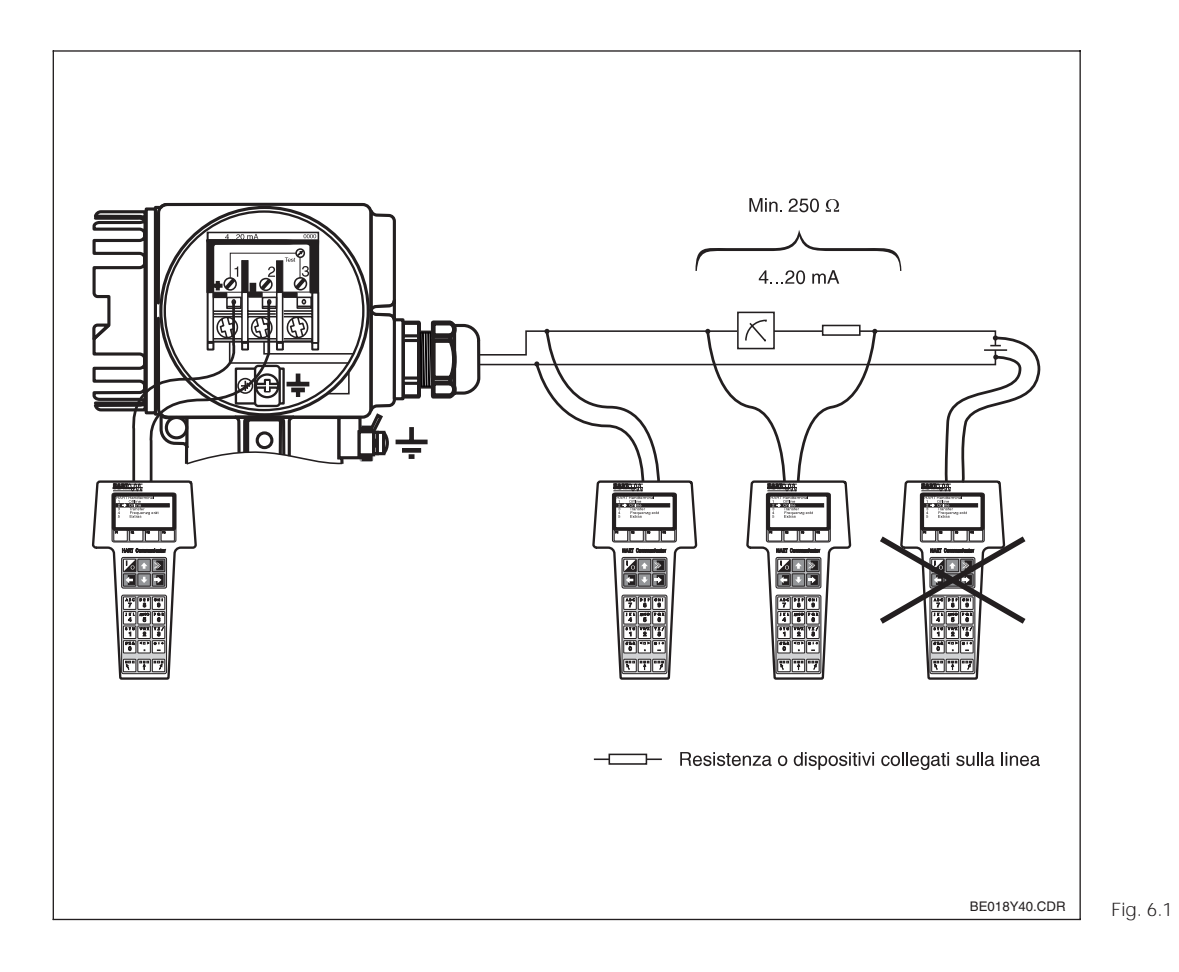

Connessione elettrica del terminale portatile HART

### **Configurazione del MyPro CLM 431 / CLD 431 con Communicator HART**

La configurazione del sistema di misura MyPro CLM 431 / CLD 431 via terminale portatile è diversa da quella eseguita sul campo tramite la tastiera dell'unità. Usando il Communicator HART®, tutte le funzioni del MyPro CLM 431 sono selezionabili nei diversi livelli del menu (v. fig. 6.2) e con l'ausilio di un menu operativo speciale E+H (v. fig. 6.3).

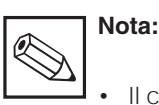

#### • Il controllo dell'unità è possibile solo mediante un Communicator HART<sup>®</sup> con installato lo specifico software (DD= device description del MyPro CLM 431 / CLD 431). In caso contrario, sarà necessario sostituire il modulo di memoria o adattare il software. Per qualsiasi chiarimento contattare l'Assistenza E+H.

• Le funzioni del MyPro sono approfondite nel cap 5.

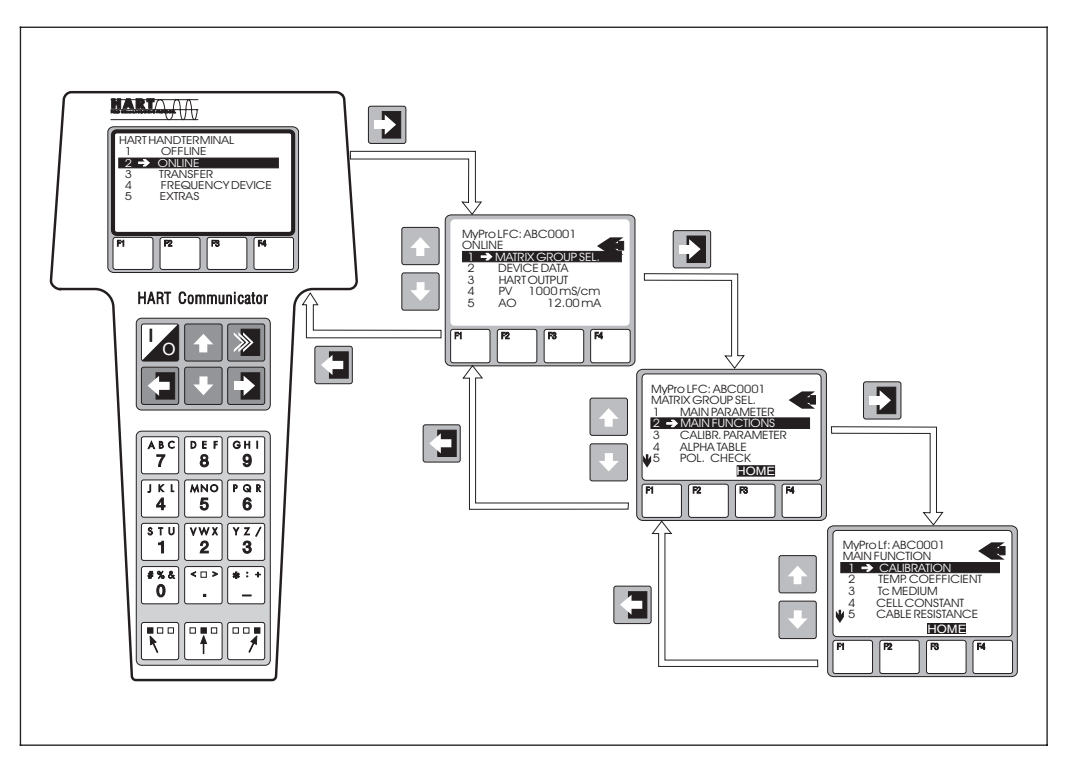

Fig. 6.2 Funzionamento del terminale portatile **HART** 

#### **Procedura:**

- 1. Accendere il terminale portatile: a) Unità di misura non connessa → Appare il menu principale HART<sup>®</sup>. Questo livello del menu è comune ad ogni programmazione
	- HART<sup>®</sup> e quindi è indipendente dal tipo di strumento. Per ulteriori informazioni fare riferimento al manuale operativo "Communicator DXR 275". b) Unità di misura connessa ➜ Il programma passa
	- direttamente al livello "Online" del menu.

Il menu "Online" serve per visualizzare i dati di misura attuali, come quelli di conducibilità, temperatura, ecc. ed inoltre, consente l'accesso alla matrice operativa del MyPro CLM 431 / CLD 431 mediante la funzione , Selezione gruppo matrice' (v. fig. 6.2). In questa matrice sono visualizzati, in modo sistematico, tutti i gruppi funzione e le opzioni accessibili via **HART** 

- 2. Il gruppo funzione è selezionato tramite "Selezione gruppo matrice" (ad es. Funzioni di base) e, quindi, si imposta la funzione desiderata, ad es. taratura remota. Vengono subito visualizzati tutti i valori numerici e le impostazioni correlati alla funzione.
- 3. Inserire il valore numerico o modificare l'impostazione.
- 4. Premere il tasto funzione "F2" per richiamare "SEND". Premere il tasto F2 per trasferire, mediante terminale portatile, i valori inseriti / le impostazioni modificate al sistema di misura MyPro CLM 431 / CLD 431.
- 5. Premere il tasto funzione HOME "F3" per tornare al livello "Online"; ora, con le nuove impostazioni, è possibile leggere i valori misurati dal MyPro CLM 431 / CLD 431.

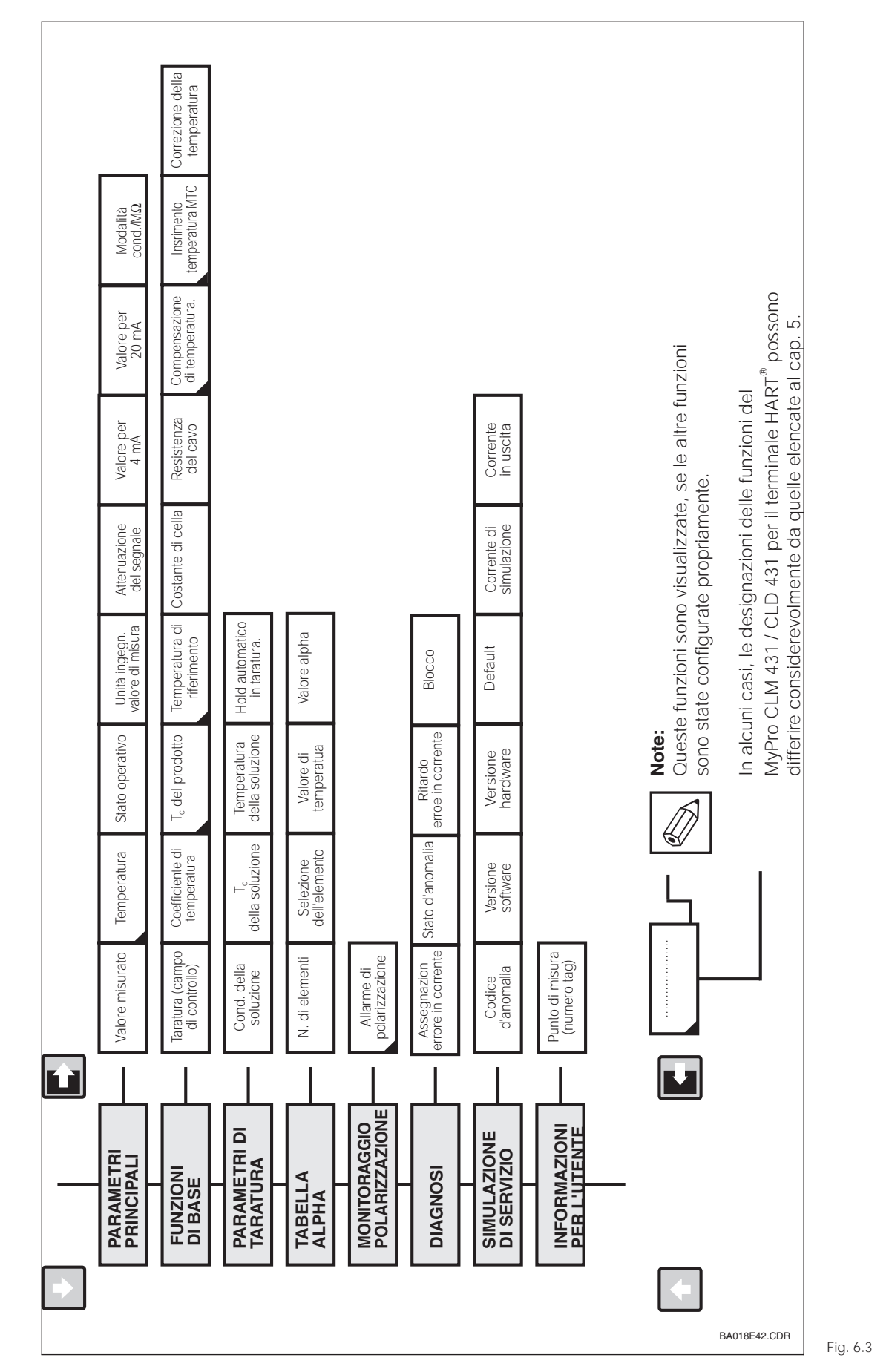

#### **Matrice operativa HART**

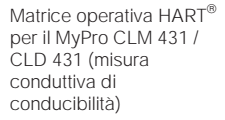

Se l'unità è stata bloccata in campo, i parametri non possono essere modificati dal terminale portatile (v. cap. 4.5)

6

# **6.1.2 HART**<sup>®</sup> **con Commuwin**

### **Descrizione**

Il trasmettitore di misura MyPro CLM 431 / CLD 431 può essere configurato anche via la<br>relativa interfaccia HART®, implementando il Commuwin II.

Il Commuwin II è un programma di controllo, grafico, per strumenti di misura intelligenti e può gestire diversi protocolli di comunicazione. Consente le seguenti operazioni:

- Modifiche on-line ed off-line dei parametri del trasmettitore di misura
- Caricamento e memorizzazione dei dati dell'unità (upload/download)

L'estensione del programma permette, inoltre, di archiviare i valori misurati in un registratore lineare.

Il Commuwin offre due possibilità per configurare e modificare i parametri (menu **dati dell'unità**):

- **Funzionamento grafico**
- **Configurazione con matrice**

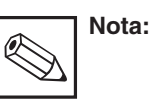

Per informazioni dettagliate, consultare il manuale operativo del Commuwin II (BA 124F/00/en).

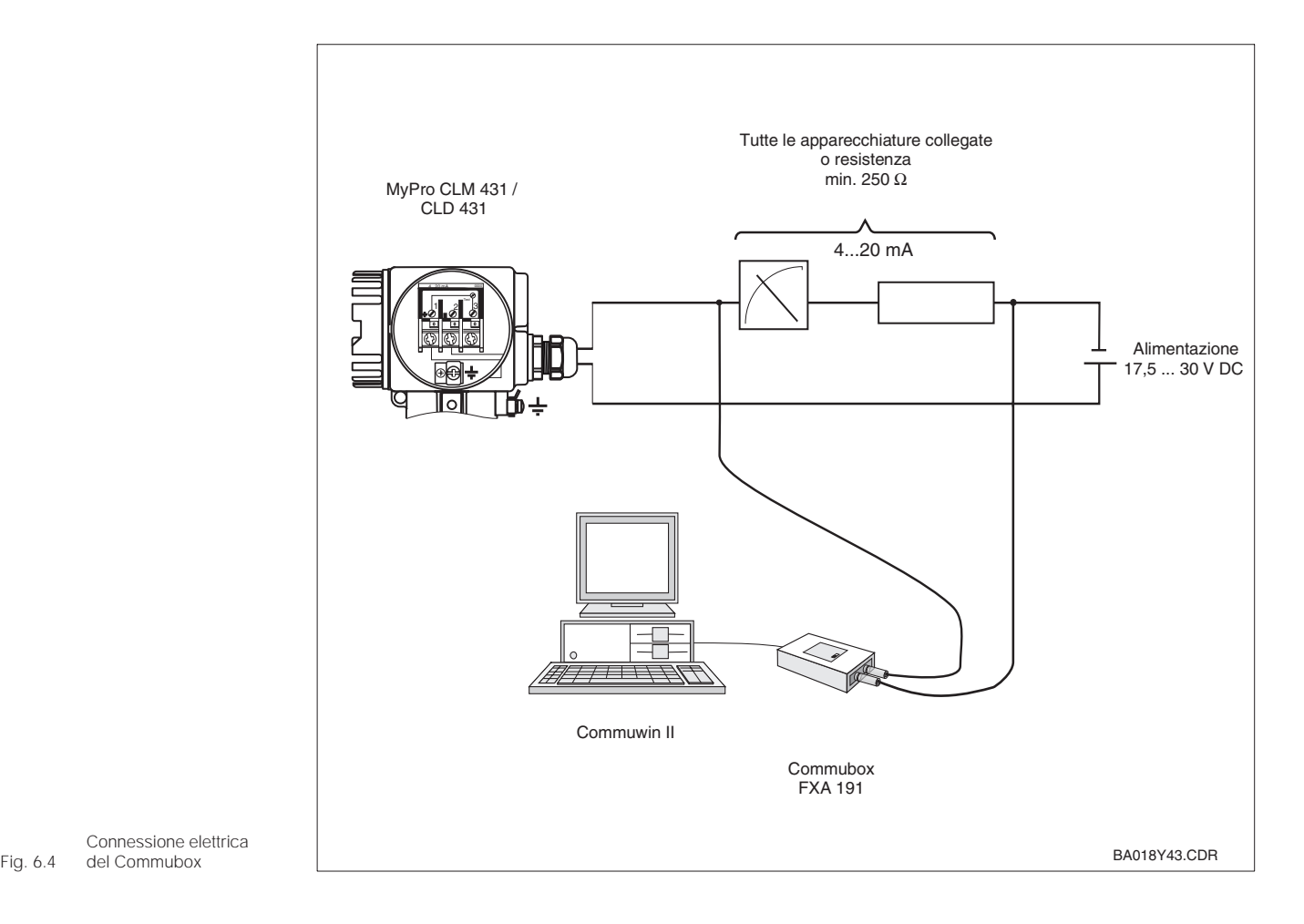

Connessione elettrica del Commubox

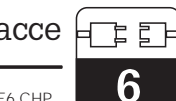

### **Matrice operativa del Commuwin II**

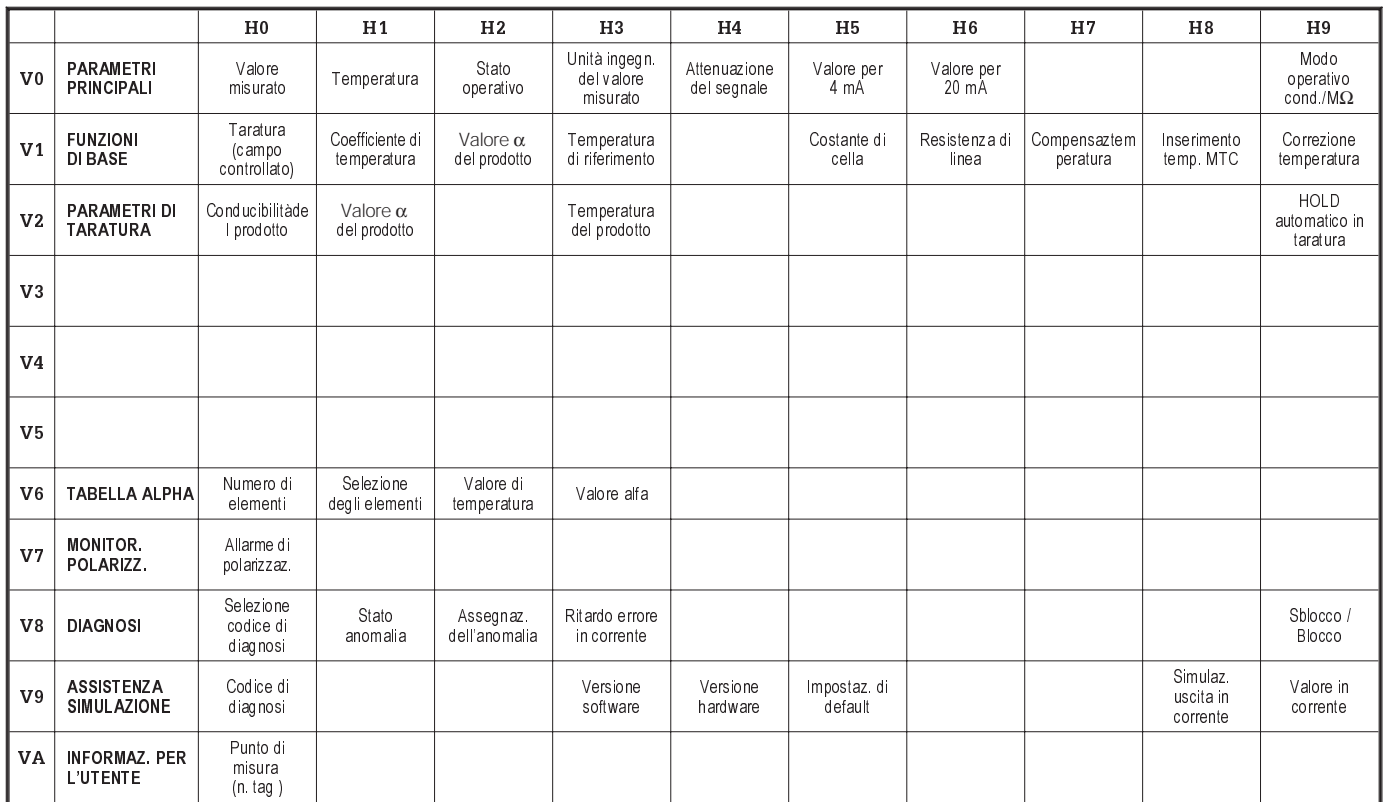

### **6.2 PROFIBUS-PA**

Consultare il manuale operativo specifico per unità dotate di interfaccia PROFIBUS.

7

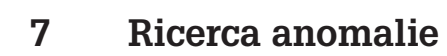

# **7.1 Segnalazione dell'anomalia**

Il MyPro CLM 431 / CLD 431 segnala le anomalie tramite un simbolo di allarme, che lampeggia sul display. Inoltre, se propriamente configurato (VH 80 – 83), invia all'uscita in corrente un segnale di 22 +/- 0,5 mA (VH 80-81).

L'anomalia può essere identificata tra i parametri di diagnosi tramite il relativo codice. In ordine di priorità, sono elencati sino a cinque inserimenti.

# **7.2 Codici di diagnosi (codici d'anomalia)**

La seguente tabella riporta i codici di diagnosi/d'anomalia di questa versione dell'unità.

Inoltre, elenca l'assegnazione di default per l'errore in corrente di ogni codice (attiva o disattiva).

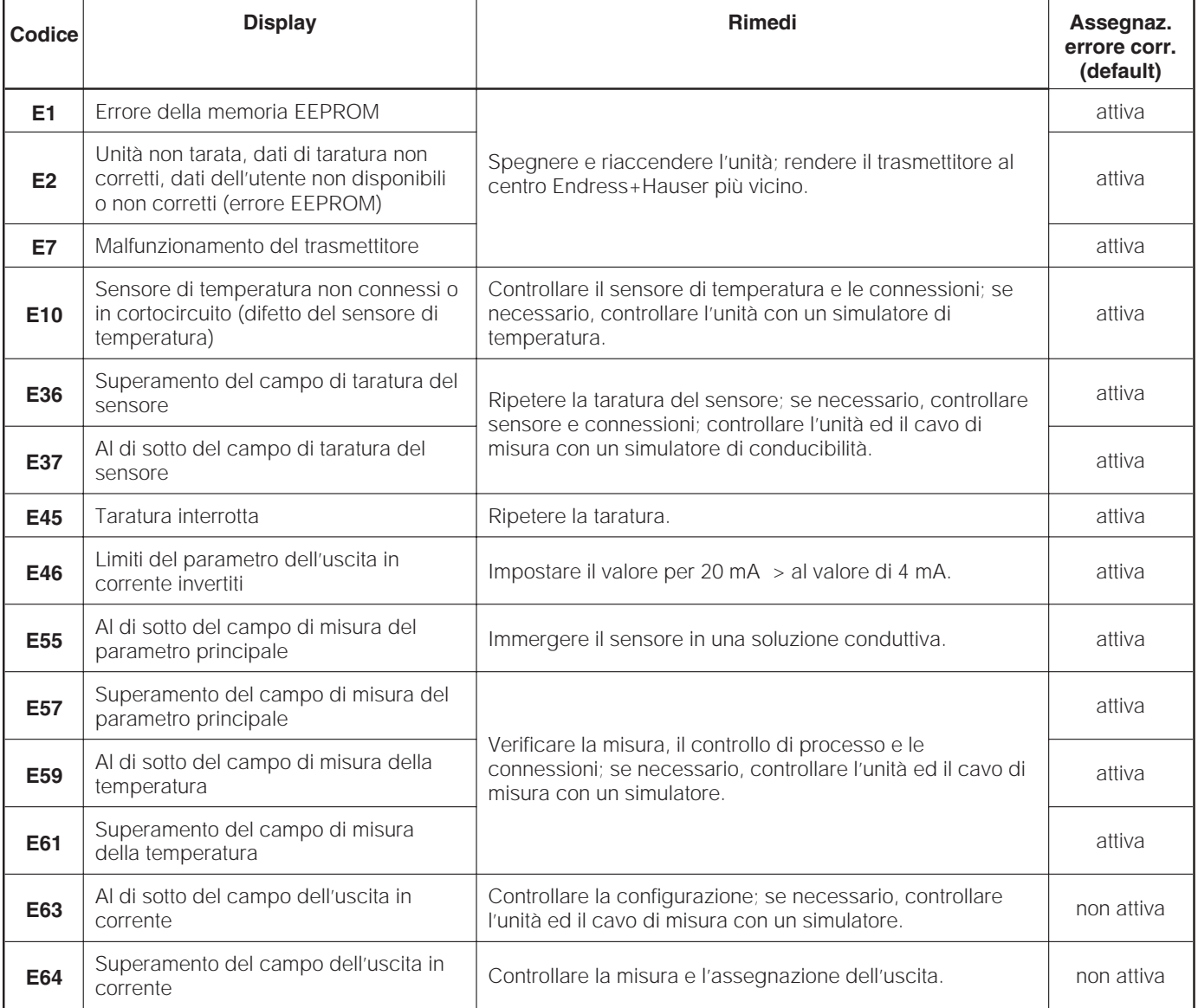

# mypro CLM 431 / CLD 431 conduttivo Ricerca anomalie  $\sqrt{|\epsilon_{rr}|}$

LM431CE7.CHP

7

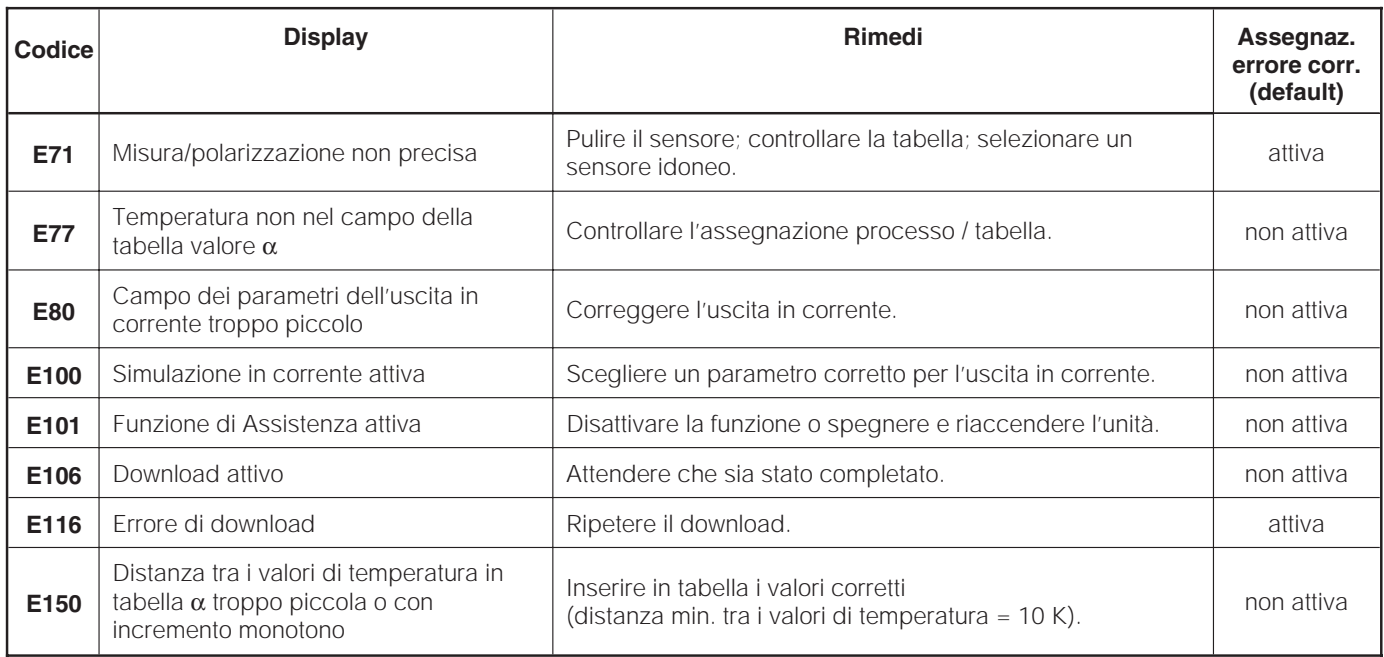

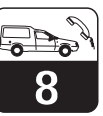

# **8 Assistenza e manutenzione**

### **8.1 Pulizia**

Per la pulizia del pannello frontale dello strumento si consiglia l'uso dei detergenti normalmente reperibili in commercio. Il pannello frontale dell'unità è resistente a (metodo di prova secondo DIN 42 115 ):

- alcool (per breve tempo)
- acidi diluiti (2 % max. di HCI)
- basi diluite (3 % max. di NaOH)
- detergenti per la casa

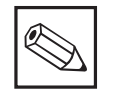

#### **Nota:**

Per pulire il pannello frontale, non usare acidi o basi minerali concentrati, alcool benzilico, cloruro di metilene o vapore ad alta pressione.

### **8.2 Riparazioni**

Le riparazioni possono essere eseguite solo dal produttore o dal Servizio di Assistenza Endress+Hauser. Sul retro di copertina di questo manuale operativo è riportato un elenco dei centri di assistenza.

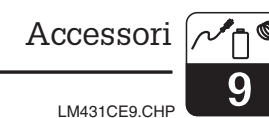

# **9 Accessori**

I seguenti accessori possono essere ordinati separatamente:

#### • **Unità di alimentazione per trasmettitori**

- Separatore RN 221 (non Ex)
- Separatore RN 221 Z (Ex)
- Alimentatore NX 9120 (1 canale, non Ex)
- Alimentatore NX 9121 (3 canali, Ex) – Alimentatore per trasmettiori ad 1
- canale con uscita d'alimentazione isolata elettricamente

Tensione in uscita: tipicam. 24 V DC  $\pm$ 1 V Corrente in uscita: 33 mA max. Limiti di corrente: 38 mA ±5 mA

### • Terminale portatile HART<sup>®</sup> DXR 275

Il terminale portatile comunica con tutte le unità compatibili HART, via la linea 4 ... 20 mA.

Contattare l'ufficio commerciale E+H più vicino per maggiori dettagli ed informazioni sulla programmazione (v. retro di copertina di questo manuale operativo).

#### • **Commuwin II con Commubox**

Commuwin II è un programma operativo grafico, per PC dedicato agli strumenti di misura intelligenti.

Per ulteriori informazioni sul programma consultare la documentazione E+H, Informazioni di sistema SI 018F/00/en. All'indirizzo internet http://www.endress.com è disponibile una descrizione aggiornata del Commuwin.

Il Commubox serve da collegamento, tra<br>l'interfaccia HART® e quella seriale del PC.

Contattare l'ufficio commerciale E+H più vicino per maggiori informazioni (v. retro di copertina di questo manuale operativo).

- **Cavo di estensione CYK 71** Cavo di estensione per sensori di misura conduttivi, da abbinare alla scatola di giunzione VS. Codice d'ordine n. 50085333
- Scatola di giunzione VS Scatola di giunzione con presa e connettore a 7 pin per l'estensione del cavo di misura tra il sensore ed il trasmettitore. Classe di protezione: IP 65 Codice d'ordine n. 50001054

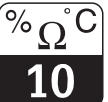

# **10 Dati tecnici**

### **MyPro CLM 431 conduttivo**

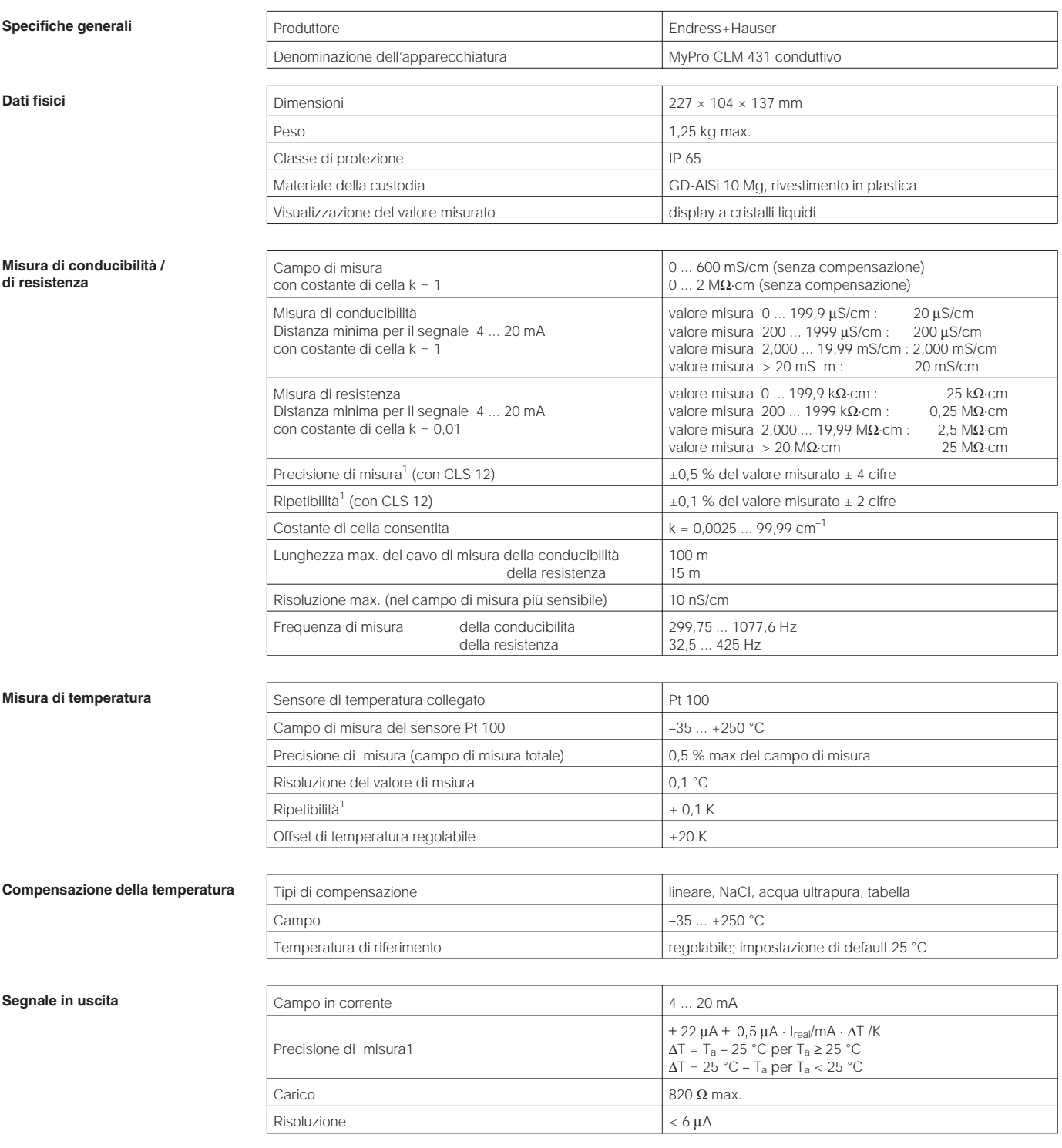

<sup>1</sup> secondo DIN IEC 60746 parte 1, alle condizioni operative nominali

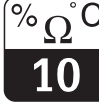

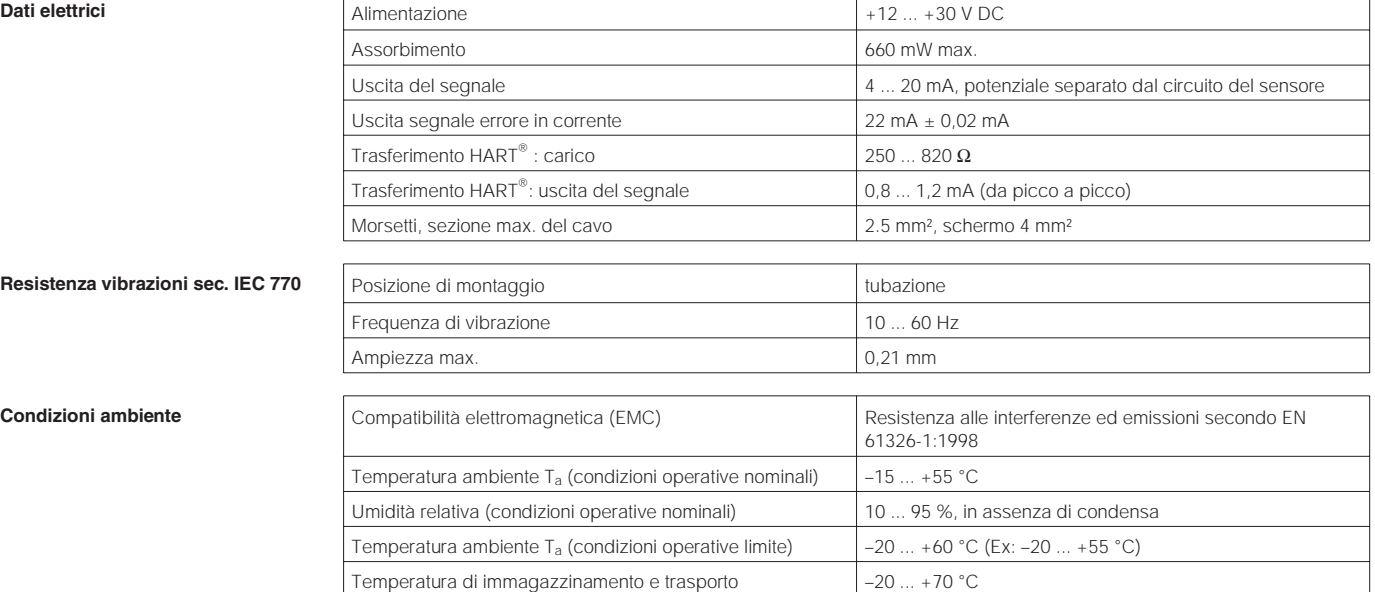

**Versione Ex CLM 431-G**

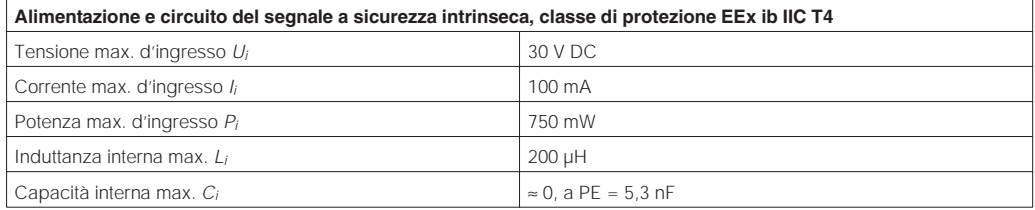

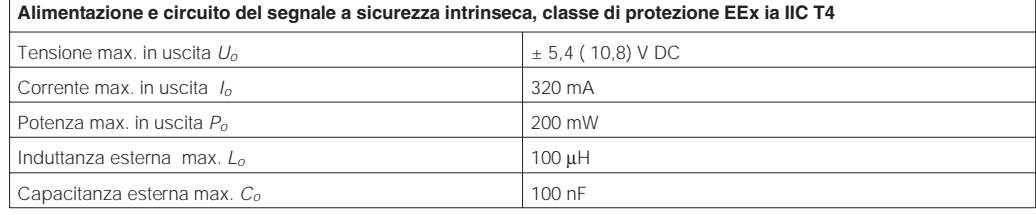

#### **CLM 431-H**

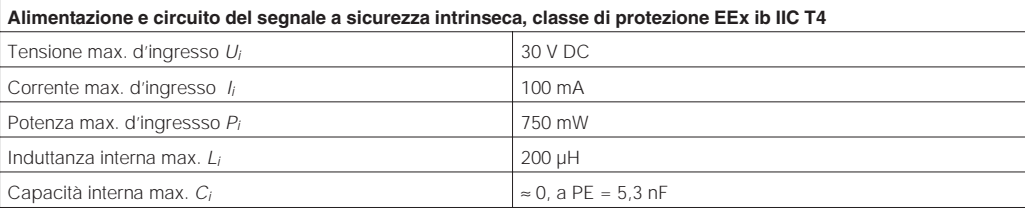

### **Circuito del segnale a sicurezza intrinseca, classe di protezione EEx ia IIC T4**

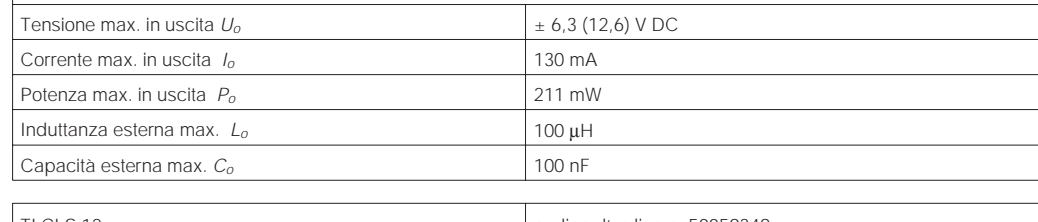

#### **Documentazione supplementare**

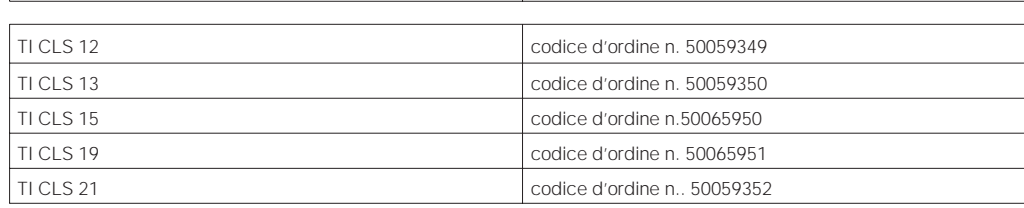

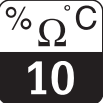

LM431CEX.CHP

### **MyPro CLD 431 conduttivo**

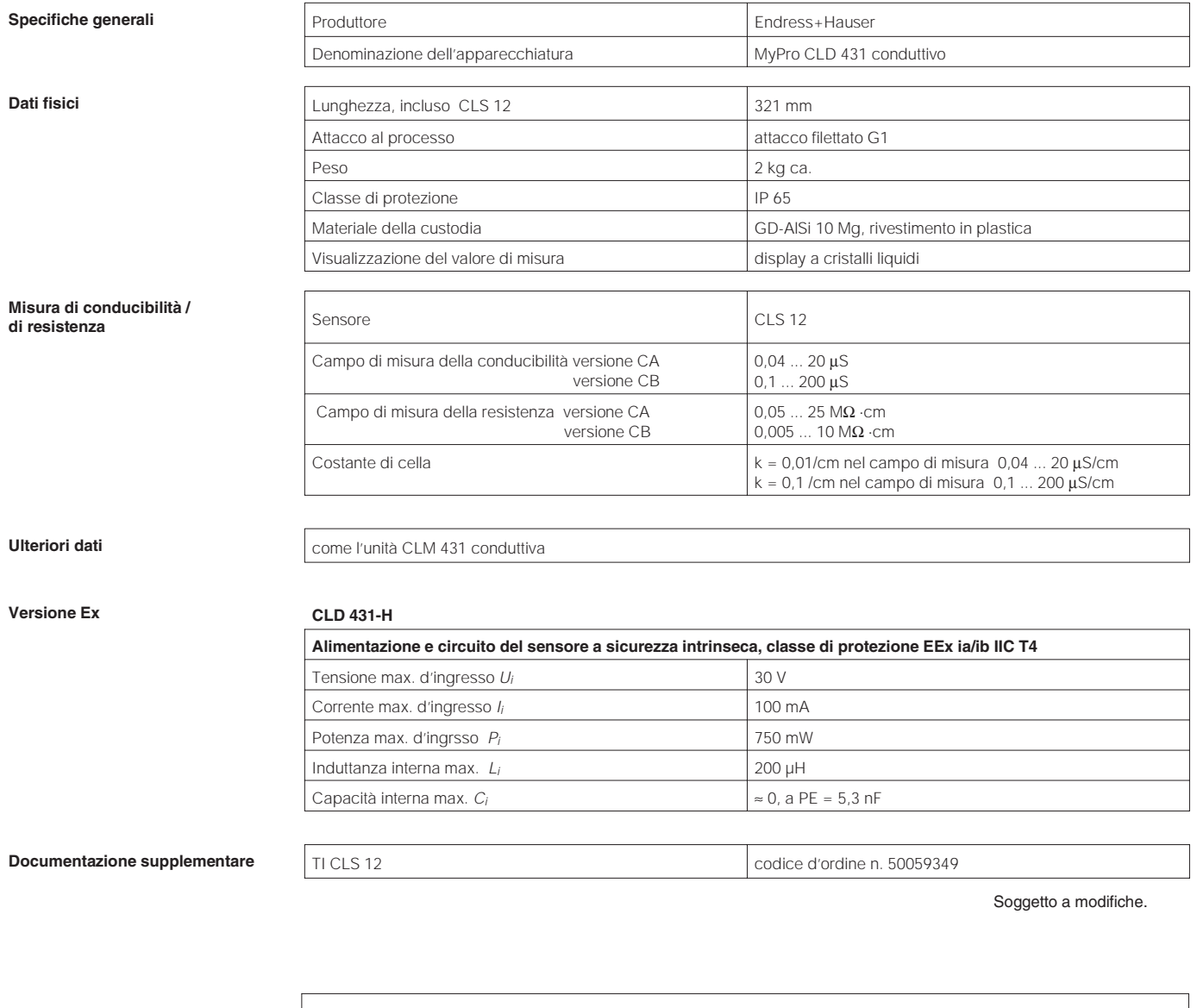

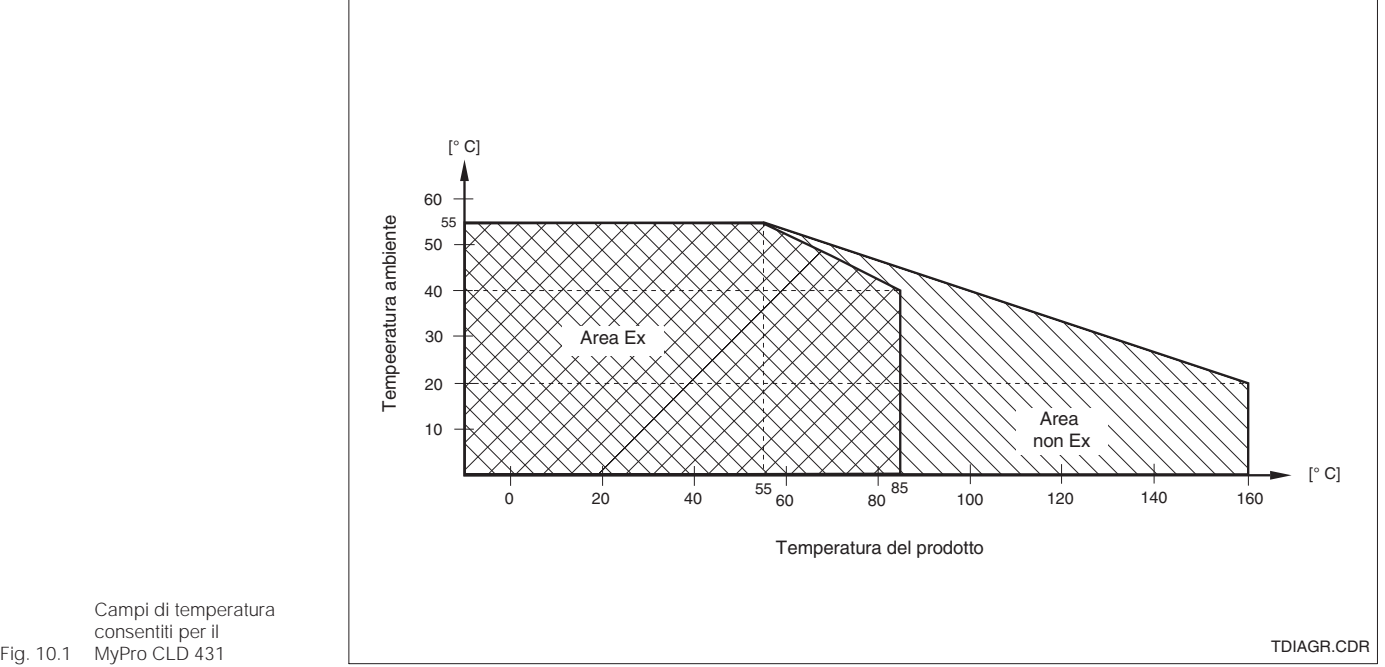

Campi di temperatura consentiti per il MyPro CLD 431

**G**

**H**

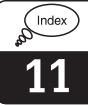

# **11 Indice analitico**

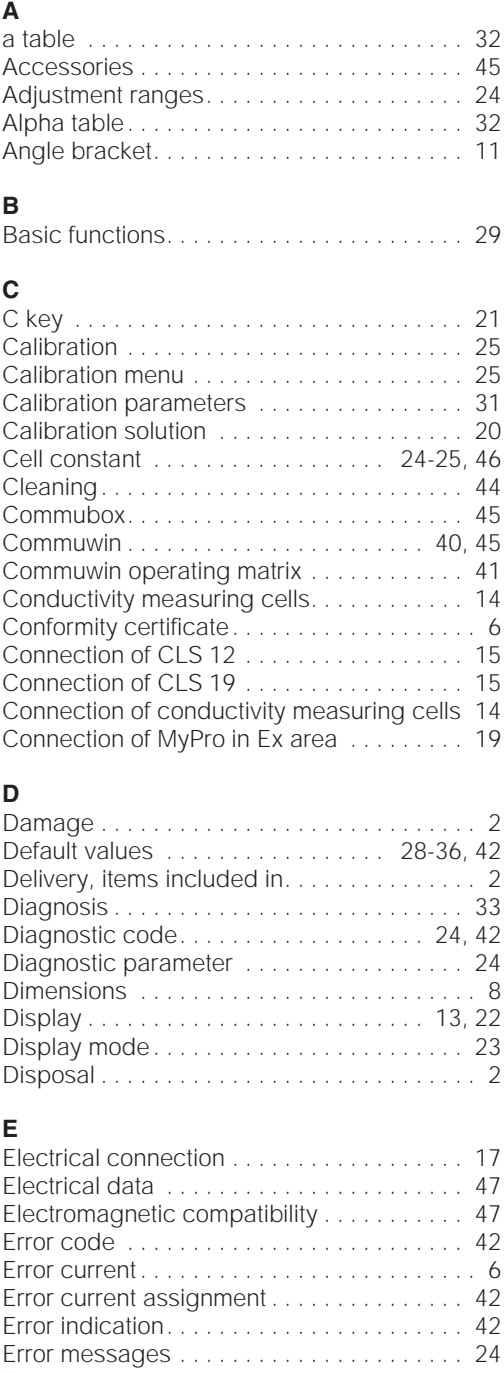

### Hazardous areas . . . . . . . . . . . . . . . . . . . . . . 6 Hazards. . . . . . . . . . . . . . . . . . . . . . . . . . . . . . 2 **I** Immunity to interference . . . . . . . . . . . . . . 6, 17 Inquiries . . . . . . . . . . . . . . . . . . . . . . . . . . . . . 2 Installation . . . . . . . . . . . . . . . . . . . . . . . 5, 7-19 Instructions for measuring cable connection 16 Instrument orientation . . . . . . . . . . . . . . . . . 13 Intended use . . . . . . . . . . . . . . . . . . . . . . . . . . 5 Interfaces . . . . . . . . . . . . . . . . . . . . . 21, 37-41 Intrinsically safe power supply . . . . . 19, 47-48 Intrinsically safe sensor circuit . . . . . . . . . . . 19 **J** Junction box VS . . . . . . . . . . . . . . . . . . . 14, 45 **K** Key actuation . . . . . . . . . . . . . . . . . . . . . . . . 21 Key functions . . . . . . . . . . . . . . . . . . . . . . . . 21 Keypad . . . . . . . . . . . . . . . . . . . . . . . . . . 13, 21 Keys . . . . . . . . . . . . . . . . . . . . . . . . . . . . . . . 21 **L** Locking concept . . . . . . . . . . . . . . . . . . . . . . 22 **M** Main parameters. . . . . . . . . . . . . . . . . . . . . . 27 Maintenance . . . . . . . . . . . . . . . . . . . . . . . . . 44 Measuring cable connection . . . . . . . . . . . 14 Measuring cable CYK 71 . . . . . . . . . . . . . . 14 Measuring cell. . . . . . . . . . . . . . . . . . . . . . . . 14 Measuring range. . . . . . . . . . . . . . . . . . . . . . 46 Measuring system. . . . . . . . . . . . . . . . . . . . . . 7 Monitoring features . . . . . . . . . . . . . . . . . . . . . 6 Mounting . . . . . . . . . . . . . . . . . . . . . . . . . . . . 10 Mounting bracket . . . . . . . . . . . . . . . . . . 10-11 **N** Nameplate. . . . . . . . . . . . . . . . . . . . . . . . . . 3-4 **O** Operating concept . . . . . . . . . . . . . . . . . . . . 21 Operating elements . . . . . . . . . . . . . . . . . . 21 Operating level 1. . . . . . . . . . . . . . . . . . 21, 23 Operating level 2. . . . . . . . . . . . . . . . . . . 21, 26 Operating options . . . . . . . . . . . . . . . . . . . . . 21 Operation . . . . . . . . . . . . . . . . . . . . . . 5, 20-26

General information . . . . . . . . . . . . . . . . . . 2-4 General safety notes............................5 Ground terminal . . . . . . . . . . . . . . . . . . . . . . 17 Grounding . . . . . . . . . . . . . . . . . . . . . . . . . . . 17

Hand-held HART terminal. . . . . . . . . 37-38, 45 HART Communicator . . . . . . . . . . . . . . . . . 38 HART interface . . . . . . . . . . . . . . . . . . . . . . . 37 HART operating matrix . . . . . . . . . . . . . . . . 39

### **F**

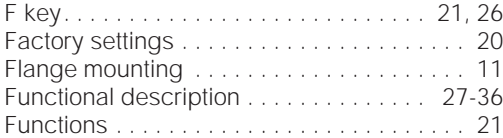

Ex areas . . . . . . . . . . . . . . . . . . . . . . . . . . . . 19 Ex instrument version. . . . . . . . . . . . . . . 47-48 Examples for connection . . . . . . . . . . . . . . 15 Extension cable CYK 71 . . . . . . . . . . . . 14, 45

Signal output . . . . . . . . . . . . . . . . . . . . . . . . 46 Simulation . . . . . . . . . . . . . . . . . . . . . . . . . . 35 Start-up . . . . . . . . . . . . . . . . . . . . . . . . . . 5, 20 Storage. . . . . . . . . . . . . . . . . . . . . . . . . . . . . . 2 Symbols . . . . . . . . . . . . . . . . . . . . . . . . . . . . . 2

Technical data . . . . . . . . . . . . . . . . . . . . . 46-48 Temperature coefficient. . . . . . . . . . . . . . 24-25 Temperature compensation . . . . . . . . . 25, 46 Temperature measurement . . . . . . . . . . . . . 46 Temperature sensor . . . . . . . . . . . . . . . . 7, 46 Terminal block . . . . . . . . . . . . . . . . . . . . . . . 16 Terminals . . . . . . . . . . . . . . . . . . . . . . . . . 16-17 Transmitter power supply units . . . . . . . . . . 45 Transport . . . . . . . . . . . . . . . . . . . . . . . . . . . . 2 Troubleshooting. . . . . . . . . . . . . . . . . 5, 42-43 Two-wire line . . . . . . . . . . . . . . . . . . . . . . . . 17

INDEX-E.CHP

### **P**

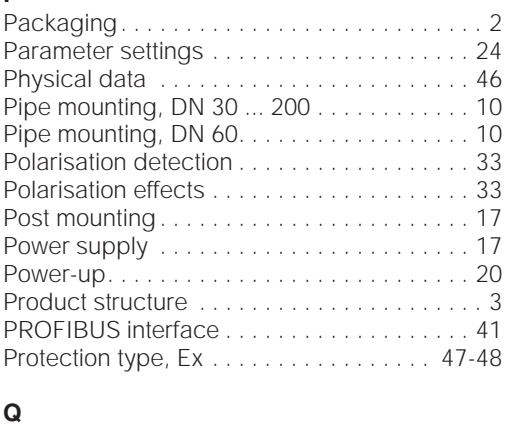

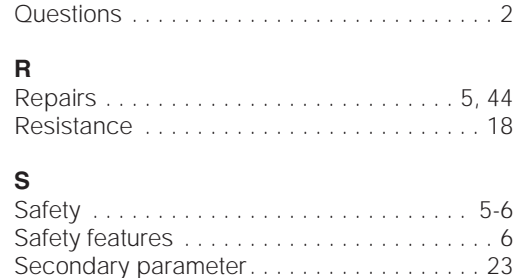

Secondary parameter menu. . . . . . . . . . . . 23 Service . . . . . . . . . . . . . . . . . . . . . . . . . . 35, 44

### **U**

**T**

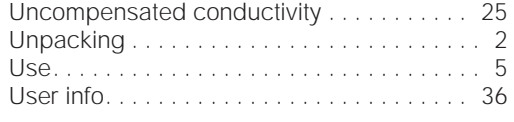

### **W**

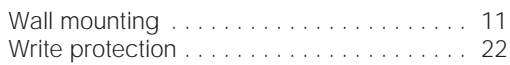

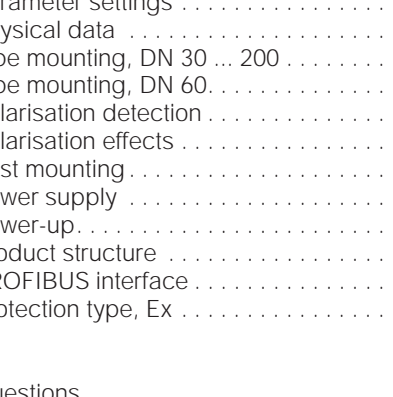

Endress + Hauser<br>Italia S.p.A<br>20063 Cernusco s/N - MI<br>Via Donat Cattin, 2/A<br>Tel. (02) 92192.1<br>Fax (02) 92192.362<br>E-mail: info@it.endress.com<br>http://www.endress.com

#### **Italia Svizzera**

Endress+Hauser AG Sternenhofstraße 214153 Reinach/BL 1 Tel. (061) 7157575 Fax (061) 7111650

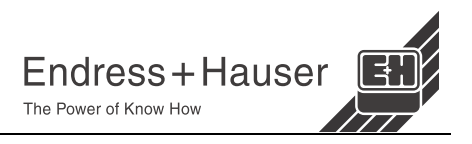